## MESSENGER

kolejna wiosna tradycyjnie przyniosła nowy numer biuletynu "MESsenger". Można powiedzieć, że zawarte w nim artykuły są bardzo na czasie – od artykułu o symulacji testu balistycznego hełmu bojowego, wykonanej przez nas dla firmy Moratex, przez tekst omawiający możliwości modelowania systemów bateryjnych w programie Fluent, po artykuły o nowościach, jakie przyniosła wersja 2023 R1 pakietu ANSYS. A tych nowości jest sporo, dlatego opisano je w podziale na analizy mechaniczne, przepływowe i elektromagnetyczne.

Jedną ze znaczących zmian jest udostępnienie możliwości wykonywania obliczeń CFD z wykorzystaniem karty GPU. Jak je przeprowadzić i jaki jest ich efekt – o tym można przeczytać w artykule Macieja Bary z MESco.

Aktualny i bardzo ciekawy temat porusza Krzysztof Ostrowski z MTA Engineering, który w swoim artykule wyjaśnia, jak program ANSYS wykorzystano przy projektowaniu stadionów na ostatni mundial w Katarze.

Dla tych, których interesują zagadnienia przepływu prądu, mamy elektryzujący artykuł Macieja Husejko ze spółki Seamless Computing, która uczestniczy we wspieranym przez nas programie start-upowym firmy ANSYS. Studenci z koła naukowego PolSl Racing opisują natomiast, jak dzięki jej oprogramowaniu zaprojektowali nowy elektryczny bolid. Miałem przyjemność być na jego premierze i – szczerze mówiąc – jego parametry techniczne, np. przyspieszenie od 0 do 100 km/h, wbijają w fotel. Wygładzanie zmarszczek przy starcie gwarantowane.

Podobnie jak poprzednio ten numer zamyka stała rubryka Tips & Trics, w której prezentujemy skryptowanie funkcji obróbki geometrii. W aktualnościach, od których zaczynamy to wydanie, chwalimy się naszą najnowszą nagrodą, piszemy o nowych kursach i przejęciu Rocky DEM przez firmę ANSYS. Nasza koleżanka z fimy MESco, Marcelina Jureczek zaprasza zaś na tegoroczne spotkanie użytkowników oprogramowania ANSYS w Polsce – SYMULACJA 2023 w Toruniu. Nie może Was tam zabraknąć.

Przyjemnej lektury i do zobaczenia w realu w Toruniu!

#### *Stanisław Wowra wiceprezes zarządu MESco*

## **Drodzy Czytelnicy, NUMERZE:**

#### 3 **[Aktualności](#page-2-0)**

- 4 **[ANSYS 2023 R1: co nowego](#page-3-0)  [w analizach mechanicznych?](#page-3-0)**
- 7 **["Stadium 974" w Katarze: symulacje](#page-6-0)  [numeryczne węzłów konstrukcyjnych](#page-6-0)**
- 10 **[Przykłady zastosowania](#page-9-0)  [oprogramowania ANSYS w procesie](#page-9-0)  [projektowania bolidu Formuły Student](#page-9-0)**
- 13 **[Analiza numeryczna testu](#page-12-0)  [balistycznego hełmu bojowego](#page-12-0)**
- 15 **[ANSYS 2023 R1: co nowego](#page-14-0)  [w analizach przepływowych?](#page-14-0)**
- 17 **[Symulacje baterii w środowisku](#page-16-0)  [ANSYS Fluent](#page-16-0)**
- 19 **[Fluent GPU: szybki, ale czy dokładny?](#page-18-0)**

#### 22 **[ANSYS 2023 R1: co nowego](#page-22-0)  [w](#page-21-0) [analizach elektromagnetycznych?](#page-22-0)**

- 26 **[Seamless Computing uczestnikiem](#page-25-0) [ANSYS Startup Program](#page-25-0)**
- 28 **[Tips & tricks: Skryptowanie w ANSYS](#page-27-0)  SpaceClaim/Discovery**

VESTO

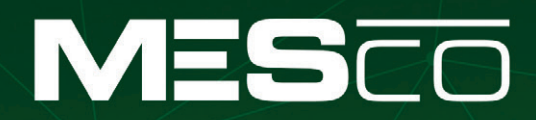

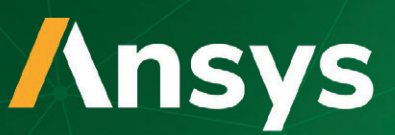

# Symulacj^2023

### 4-6.10.2023

**Copernicus Toruń Hotel** 

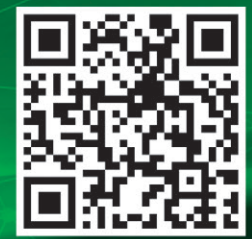

www.mesco.com.pl/symulacja

#### <span id="page-2-0"></span>Customer Loyalty Award 2022

Mamy niezwykłą przyjemność poinformować, że MESco po raz kolejny otrzymało prestiżową nagrodę Customer Loyalty Award w regionie EMEA. Wyróżnienie przyznano nam na podstawie wyników badania poziomu zadowolenia klientów. Z przeprowadzonych ankiet wynika, że nasi klienci bardzo pozytywnie oceniają doświadczenia z firmą MESco. Mówiąc wprost: uznano nas za najlepszych w zakresie obsługi w regionie Europy, Środkowego Wschodu i Afryki!

Bardzo dziękujemy za to wyróżnienie! Nadal będziemy dokładać wszelkich starań, aby utrzymać Państwa zaufanie!

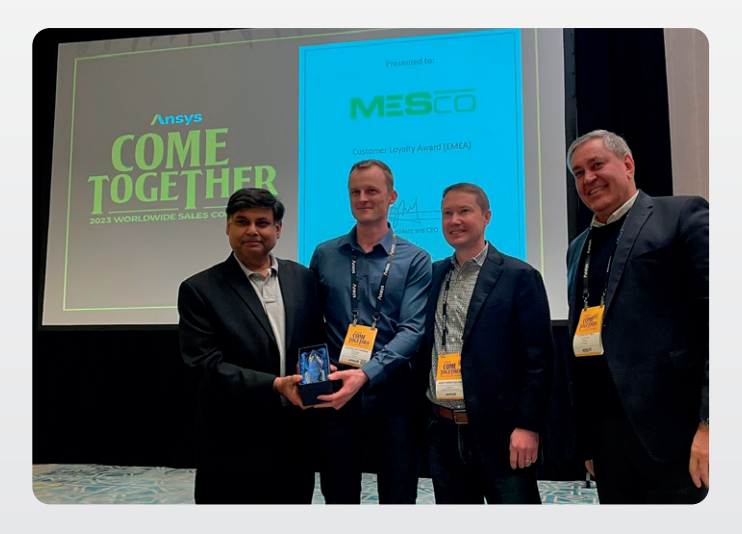

#### Nowa wersja ANSYS

W styczniu swoją premierę miała wersja oprogramowania ANSYS 2023 R1. Najnowsza jego odsłona jest kolejnym krokiem w kierunku wydajnego prowadzenia nawet najbardziej złożonych projektów. Dzięki połączeniu wielu technologii użytkownicy mogą przenieść kompletny proces projektowy do środowiska ANSYS – od zarządzania materiałami poprzez kompletne sprzęgnięcie wszystkich narzędzi w wydajny proces (SPDM). Dzięki temu możliwa staje się kompletna optymalizacja produktu i procesu. Powiązanie wielu fizyk z wydajnymi algorytmami HPC wraz z szybkim dostępem do ogromnych zasobów obliczeniowych w chmurze czy wykorzystaniem do obliczeń kart GPU przełamuje kolejne bariery, które blokowały szybki rozwój produktów.

Więcej o nowych funkcjonalnościach w poszczególnych fizykach znajdą Państwo w tym wydaniu "MESsengera".

#### ANSYS przejmuje technologię Rocky DEM

Nowy rok przyniósł nie tylko nową wersję oprogramowania ANSYS, lecz także nowe przejęcia w firmie ANSYS. Z początkiem stycznia firma przejęła technologię Rocky DEM i tym samym rozszerzyła swoje portfolio o oprogramowanie do modelowania metodą elementów dyskretnych.

Rocky to oprogramowanie wykorzystujące metodę DEM (*discrete element method*, czyli metodę elementów dyskretnych), pozwalającą na szybkie i dokładne symulacje dynamicznego zachowania cząstek. Jest ono wykorzystywane w wielu gałęziach przemysłu, m.in. w farmacji, rolnictwie czy przemyśle ciężkim.

Od kwietnia 2023 r. program ANSYS Rocky wzbogacił zawartość licencji akademickich Multiphysics Campus Solution – obecnej na niemal każdej wyższej uczelni technicznej. Licencja Rocky została również dodana do pakietu ANSYS Mechanical and CFD.

#### Szkolenia MESco

Powoli dobiega końca bieżąca sesja szkoleń otwartych, jednak z myślą o kolejnych przygotowaliśmy dla Państwa nową opcję płatności za szkolenia – "Flat Rate". Jest to roczny abonament na udział w dowolnych szkoleniach ogólnodostępnych, przypisany

do konkretnej osoby, za to bez ograniczeń co do liczby szkoleń. Serdecznie zapraszamy do zapoznania się z ofertą szkoleń MESco na naszej stronie internetowej.

#### ANSYS Innovation Space

Pod koniec ubiegłego roku firma ANSYS uruchomiła bezpłatną platformę edukacyjną i społecznościową: ANSYS Innovation Space. Jest ona przeznaczona zarówno dla studentów, jak i inżynierów, którzy chcieliby poszerzyć swoją wiedzę i umiejętności inżynierskie. W skład platformy wchodzą:

- bezpłatne szkolenia online ANSYS Innovatoon Curses,
- $\bullet$  interaktywne prezentacje wideo zakończone quizem Streaming,
- $\bullet$  forum poświecone tematyce symulacji, zastosowania fizyki oraz produktów ANSYS – ANSYS Learning Forum.

Platforma jest dostępna pod adresem **https://ansyskm.ansys.com/**  (lub po zeskanowaniu kodu qr).

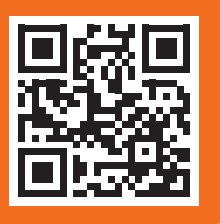

#### Spotkanie użytkowników ANSYS 2023

Przed nami kolejne spotkanie użytkowników oprogramowania ANSYS – konferencja "Symulacja 2023". W tym roku będziemy mieli przyjemność gościć Państwa w Copernicus Toruń Hotel w dniach 4–6 października. Tradycyjnie zachęcamy do wygłoszenia krótkiego referatu na temat wykorzystania symulacji komputerowej w Państwa codziennej pracy. Na zgłoszenia prezentacji czekamy do 15 maja 2023 r.

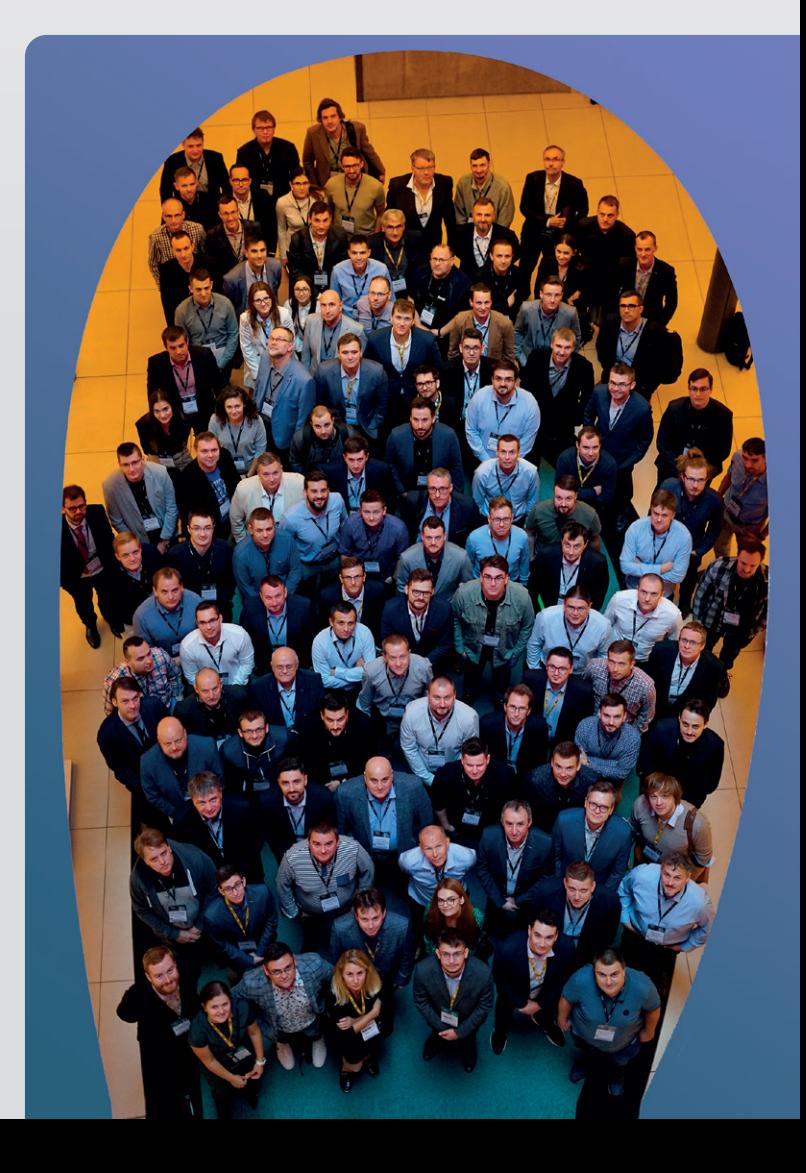

 $-1x$ 

 $Q$   $\overline{||||}$   $Q$ 

Ξ

<sup>8</sup> Scoping Wizard Workshee Mode

## <span id="page-3-0"></span>ANSYS 2023 R1: co nowego w analizach mechanicznych?

**Tomasz Czyż •** tczyz@mesco.com.pl **•** MESco

**W zakresie analiz mechanicznych wersja ANSYS 2023 R1 przynosi ciekawe usprawnienia i nowe funkcjonalności, pozwalające na wykonywanie dokładniejszych i wydajniejszych symulacji.**

Pierwszą nowością jest Scoping Wizard – narzędzie przeznaczone do automatycznego tworzenia listy obiektów, które straciły przywiązanie do geometrii w wyniku jej odświeżenia po modyfikacjach. Bardzo często podczas pracy z projektem musimy wprowadzić zmiany w geometrii, a po jej ponownym zaimportowaniu dochodzi do utraty miejsca przyłożenia warunków brzegowych, kontaktów itp. Scoping Wizard pomaga nam nad tym zapanować. Widzimy listę problematycznych obiektów, które wymagają powtórnego wskazania miejsca przyłożenia. Narzędzie samo może przywrócić lokalizację niektórych obiektów zaznaczonych kolorem zielonym. Resztę musimy poprawić samodzielnie. Nakład pracy zależy od liczby wprowadzonych zmian, przy czym i tak jest to duże ułatwienie (rys. 1).

Następnym narzędziem jest Geometry Preserving Adaptivity (GPAD). W przypadku skomplikowanych geometrii trudno jest poprawnie określić wielkość elementów skończonych we wszystkich krytycznych regionach. Ma to szczególne znaczenie w analizach z wielowariantowym obciążeniem, powodującym wytężenie w różnych fragmentach konstrukcji. Z pomocą przychodzi GPAD, bazujący na technologii Nonlinear Adaptivity, zaimplementowanej w poprzednich wersjach oprogramowania. Pozwala ona na wymianę i zagęszczenie siatki podczas analizy. Ograniczeniem poprzedniej implementacji jest odwzorowanie źródłowej siatki przez następną. Jeśli pierwsza siatka była zgrubna, to następna siatka odwzoruje krawędzie i powierzchnie poprzedniej, nie zawsze prowadząc do poprawnych rezultatów. Można to zauważyć na przykładzie otworów, które pozostaną sześciokątami, jeśli były tak odwzorowane w pierwotnej siatce (rys. 2).

Narzędzie GPAD jest pozbawione tej wady, ponieważ każda nowa siatka jest automatycznie tworzona na podstawie geometrii obiektu, a nie jego poprzedniej siatki. Dzieje się tak za sprawą wprowadzonego kryterium energetycznego – dzięki temu siatka jest zagęszczana tam, gdzie występuje największa energia odkształcenia (rys. 3).

**Rys. 1.** *Scoping Wizard automatycznie tworzy listę obiektów, które straciły geometryczne przywiązanie do geometrii w wyniku jej odświeżenia po modyfikacjach*

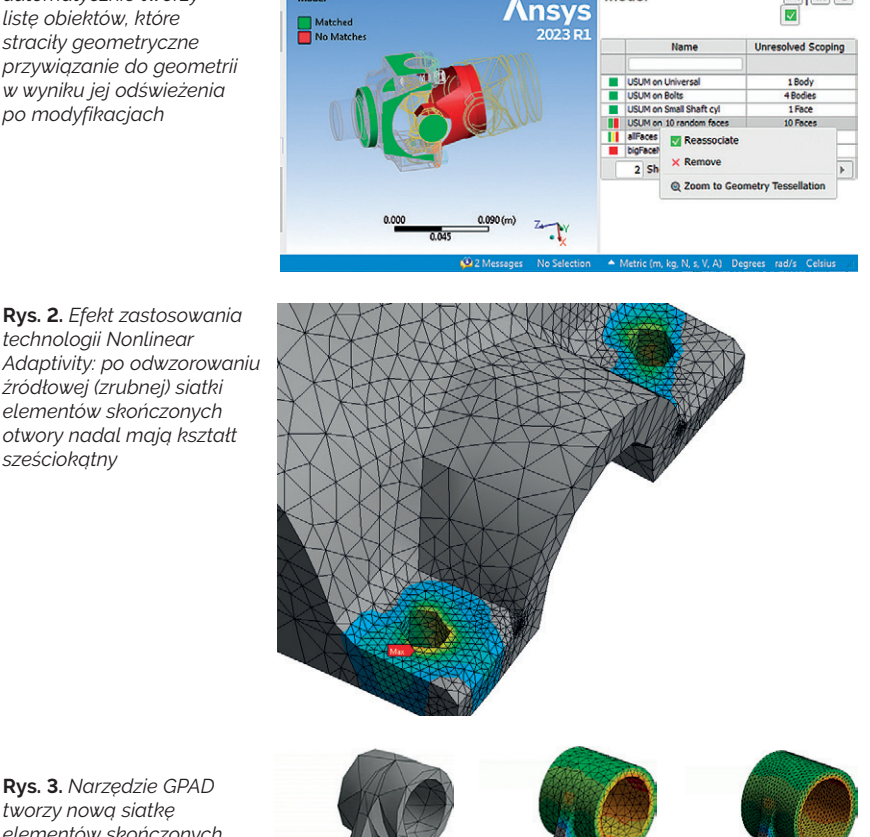

Model<sup>1</sup>

**Rys. 3.** *Narzędzie GPAD tworzy nową siatkę elementów skończonych na podstawie geometrii obiektu, a nie jego poprzedniej siatki*

*sześciokątny*

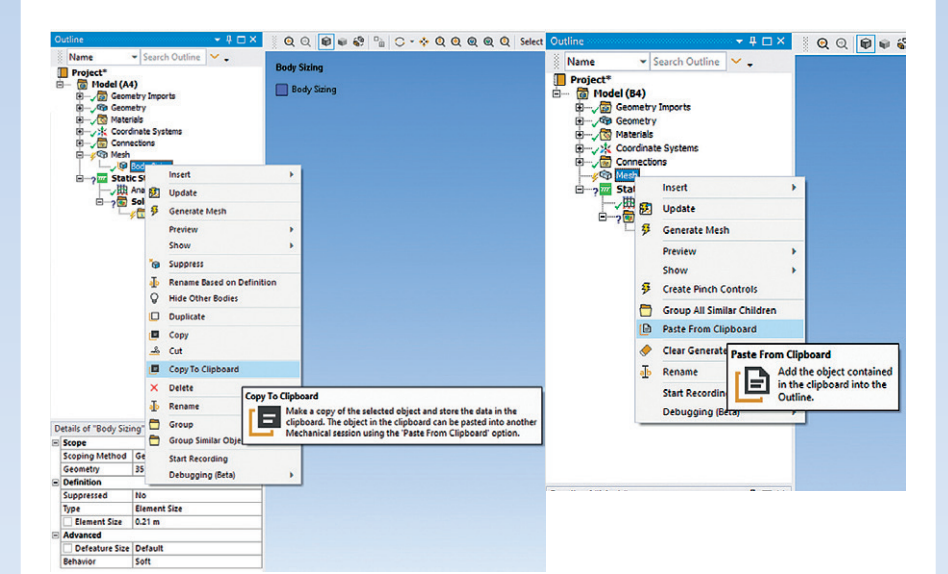

**Rys. 4.** *Narzędzie Kopiuj i Wklej do przenoszenia obiektów między kilkoma aplikacjami Mechanical*

#### ANSYS w mechanice **5** New York 1980 and 1980 and 1980 and 1980 and 1980 and 1980 and 1980 and 1980 and 1980 and 19

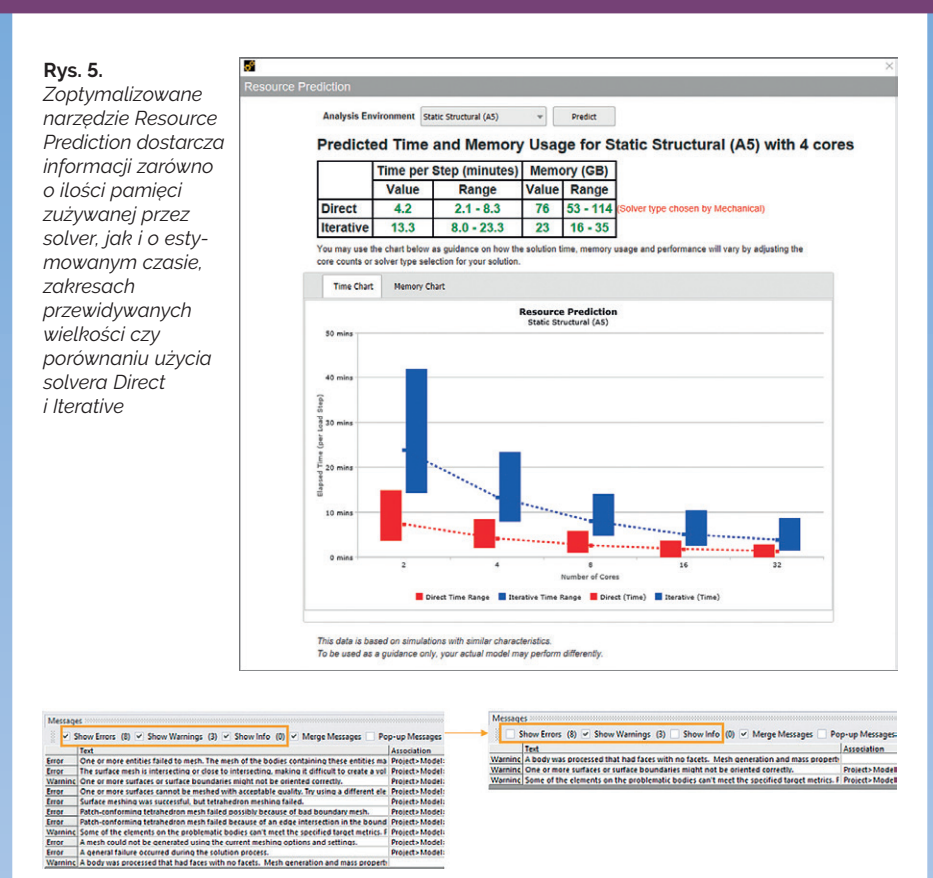

**Rys. 6.** *Nowa odsłona narzędzia gromadzącego komunikaty Messages Window*

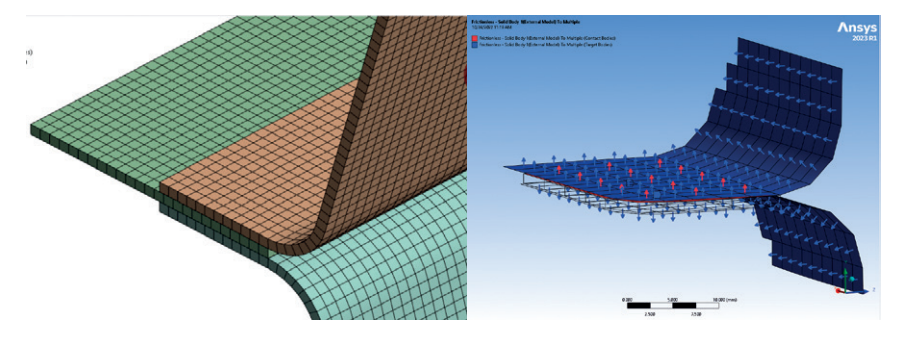

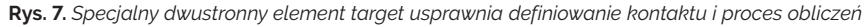

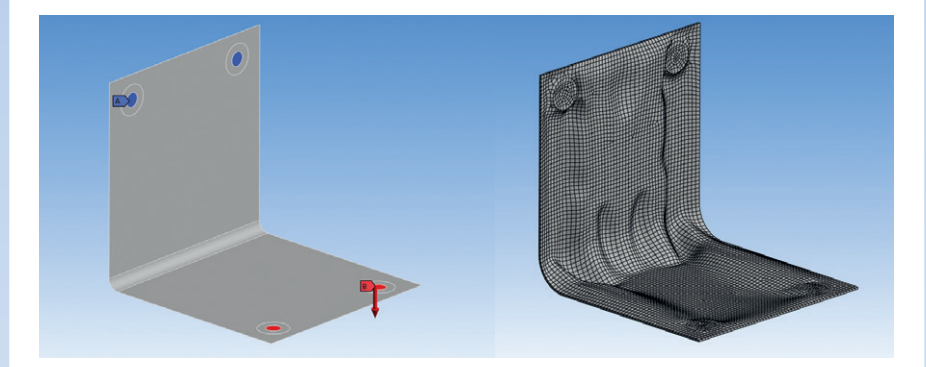

**Rys. 8.** *Przykład zastosowania optymalizacji topograficznej*

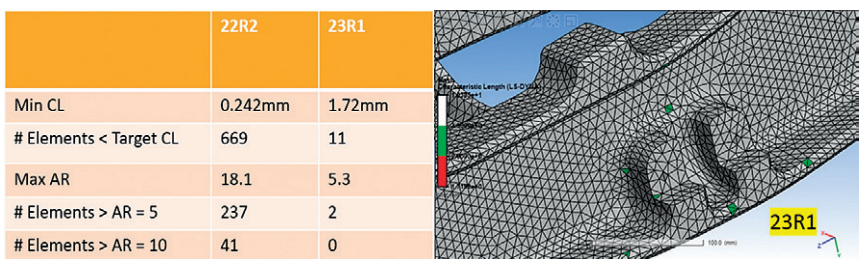

**Rys. 9.** *Poprawione moduły do tworzenia siatki zapewnią większą wydajność analiz dynamicznych*

Kolejna bardzo przydatna nowa funkcjonalność to Kopiuj i Wklej pomiędzy kilkoma aplikacjami Mechanical, która w kilku ostatnich wersjach działała w trybie beta, aż w końcu została zamieniona na w pełni funkcjonalne narzędzie. Dzięki niemu możemy przenosić między analizami wszystkie dające się kopiować obiekty (rys. 4).

Dużo zmian wprowadzono w narzędziu Resource Prediction, służącym do przewidywania zasobów, które zostaną użyte przez dana symulacje. Ta predykcja opiera się na danych gromadzonych przez firmę ANSYS i statystyce z uwzględnieniem działania sztucznej inteligencji. W poprzednich wersjach mieliśmy tylko informację o ilości pamięci, którą zużyje solver, a obecnie dysponujemy takimi danymi, jak: estymowany czas, zakresy przewidywanych wielkości czy porównanie użycia solvera Direct i Iterative (rys. 5).

Odświeżono narzędzie gromadzące komunikaty Messages Window (rys. 6). Poprzednio użytkownik widział wszystkie komunikaty i czasem nie mógł szybko ustalić, czy dana informacja jest ważna w kontekście bieżącej analizy, czy też nie. W nowej wersji mamy możliwość wyłączenia widoczności poszczególnych typów powiadomień, grupowania ich i sterowania wyskakującymi powiadomieniami.

Kilka zmian dotyczy również definiowania kontaktów. Do tej pory w celu zamodelowania kontaktów po obu stronach powłoki (*shell*) potrzebowaliśmy dwóch zestawów elementów *target*. Obecnie mamy do dyspozycji specjalny dwustronny element *target*, który usprawnia zarówno definiowanie kontaktu, jak i same obliczenia (rys. 7). Ma to znaczenie zwłaszcza w przypadku skomplikowanych modeli kontaktowych lub kilku warstw powłok, leżących jedna na drugiej.

W dziedzinie optymalizacji kształtu pojawił się nowy jej typ, a mianowicie optymalizacja topograficzna. Jest to metoda przeznaczona do modeli powłokowych. Bazuje na morfingu siatki, przy czym ustawienia są bardzo podobne jak w standardowej optymalizacji topologicznej. Dozwolone kryteria mogą być związane z masą, objętością oraz wynikami analiz statycznych i modalnych. Przykład zastosowania optymalizacji topograficznej przedstawiono na rys. 8 – otrzymana konfiguracja jest 20 razy sztywniejsza niż pierwotna.

Tradycyjnie deweloperzy wiele pracy włożyli w poprawienie modułów do tworzenia siatki (rys. 9). W porównaniu z poprzednimi wersjami teraz w przypadku zagadnień *explicit* możemy generować zdecydowanie lepszą siatkę typu *tetra*. Zmniejszenie parametru *aspect ratio* i zwiększenie wielkości charakterystycznej pozytywnie wpłyną na wydajność analiz dynamicznych.

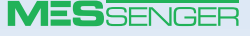

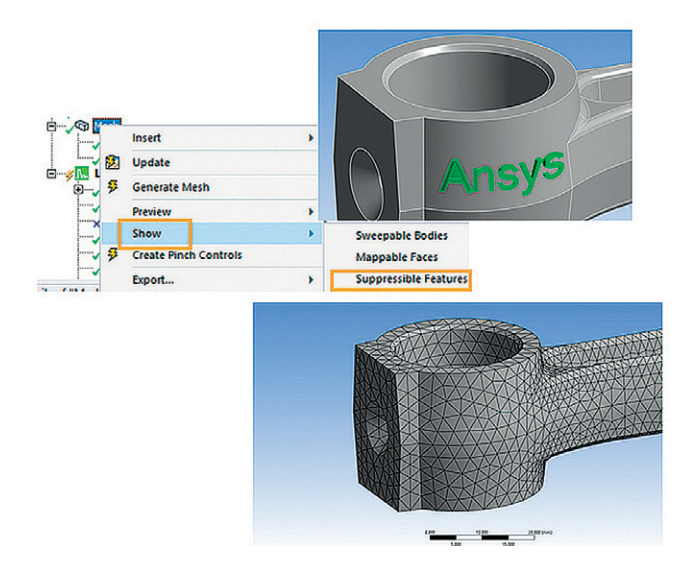

**Rys. 10.** *Narzędzie do szybkiego usuwania niepożądanych cech geometrycznych*

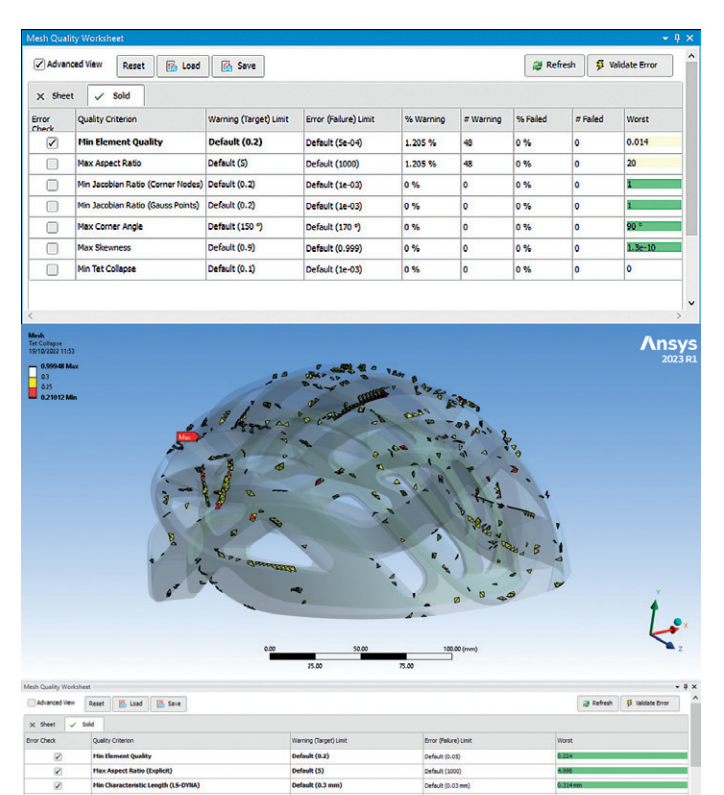

**Rys. 11.** *Nowe narzędzie do weryfikowania jakości siatki*

Pojawiło się także narzędzie do szybkiego usuwania niepożądanych cech geometrycznych, działające w trybie ręcznym i automatycznym (rys. 10), oraz narzędzie do weryfikowania jakości siatki dostępne w opcji Check Mesh Quality (rys. 11) – dzięki niemu możemy zobaczyć, ile elementów nie spełnia zadanych kryteriów metryk, szybko zwizualizować te elementy lub stworzyć z nich komponenty.

Obecnie zdecydowanie lepiej działają algorytmy tworzące siatkę typu *hexa* – umożliwiają generowanie wysokiej jakości siatki na bryłach obrotowych bez ich nacinania (rys. 12). W razie problemów mamy dostęp do informacji o tym, z jakiego powodu siatka się nie wygenerowała.

**Rys. 12.** *Algorytmy tworzące siatkę typu hexa pozwalają na generowanie wysokiej jakości siatki na bryłach obrotowych bez* 

Jedną z nowości związanych z ogólnym zachowaniem się interfejsu i postprocesingiem jest długo wyczekiwana możliwość zaznaczania obiektów w trybie działania przekroju (rys. 13).

We wcześniejszych wersjach program zaznaczał obiekty, które pozostawały niewidoczne, ale w pierwszej kolejności – obiekty leżące na linii zaznaczenia. Wielu użytkownikom z pewnością spodoba się także możliwość umieszczenia wykresu na wygenerowanym obrazku albo na animacji (rys. 14). Dodatkowo istnieje opcja tworzenia obrazków i animacji wielookienkowych.

To tylko rzut oka na to, co firma ANSYS dla nas przygotowała w najnowszej wersji programu. Zainteresowanych odsyłam do materiałów *Release Notes*, gdzie udostępniono informacje o wszystkich zmianach, których nie sposób tutaj opisać. Dużo dzieje się zwłaszcza w takich obszarach, jak: dynamika liniowa, mechanika pękania, modelowanie materiałów i analizy dynamiczne w LS-DYNA.

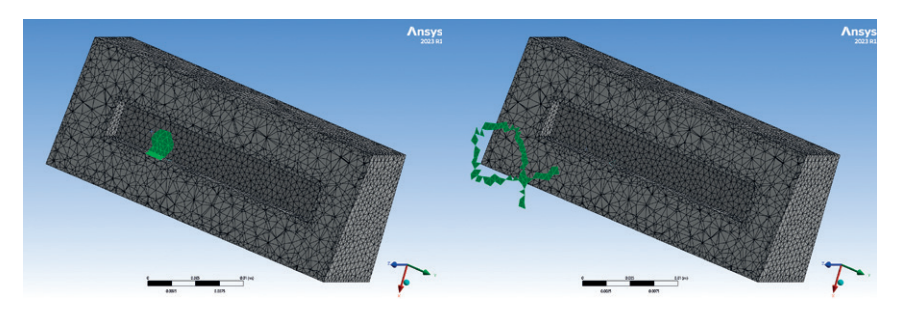

**Rys. 13.** *Możliwość zaznaczania obiektów w trybie działania przekroju*

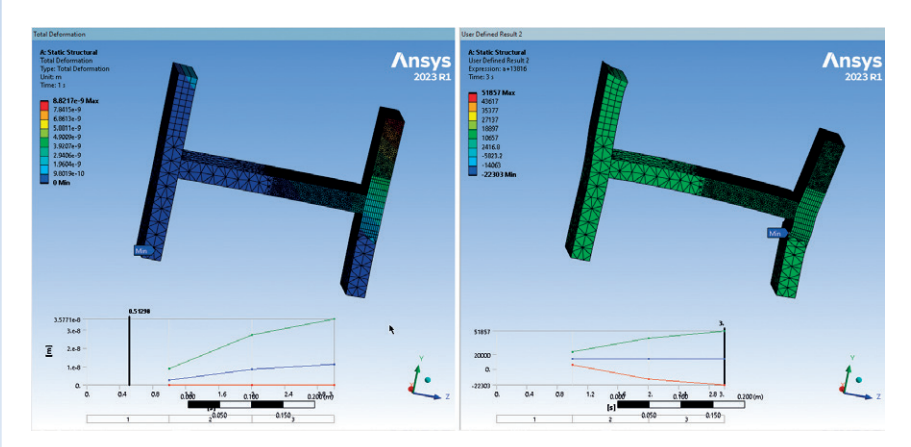

**Rys. 14.** *Możliwość umieszczenia wykresu na wygenerowanym obrazku albo na animacji*

#### **MESSENGER**

*ich nacinania*

## <span id="page-6-0"></span>"Stadium 974" w Katarze: symulacje numeryczne węzłów konstrukcyjnych

**Krzysztof Ostrowski •** krzysztof.ostrowski@mta.com.pl **•** MTA Engineering

**Stadiony piłkarskie to przede wszystkim miejsca rozgrywania meczów, ale również imponujące obiekty architektoniczne, będące wizytówkami miast czy krajów. Dotyczy to zwłaszcza stadionów wybudowanych na okoliczność największych imprez sportowych, takich jak mistrzostwa świata w piłce nożnej. Przykładem jest Ras Abu Aboud Stadium – obiekt wzniesiony w Katarze na potrzeby organi**zacji ostatnich mistrzostw w 2022 r. Po otwarciu zmieniono jego nazwę na "Sta**dium 974". Ten nowoczesny i zaawansowany technologicznie stadion imponuje nie tylko rozmiarami, lecz także innowacyjnymi rozwiązaniami konstrukcyjnymi.**

W artykule zaprezentowano techniki wykorzystane przy budowie "Stadium 974" oraz zastosowane w nim unikalne rozwiązania funkcjonalne dla kibiców i zawodników. Stadion spełnia restrykcyjne wymogi FIFA, a ponadto został zaprojektowany zgodnie z koncepcją zrównoważonego rozwoju w odniesieniu do redukcji emisji dwutlenku węgla. Projektanci zadbali więc zarówno o funkcjonalność obiektu, jak i o ochronę środowiska.

Stadion, prawie w całości wykonany jako konstrukcja stalowa, można zdemontować i ponownie wznieść w innej lokalizacji. Szczególną uwagę zwraca sposób rozwiązania zaplecza technicznego. Toalety, pomieszczenia dla komentatorów, pokoje VIP-ów oraz inne części zaplecza stadionu zostały rozmieszczone w 974 kontenerach. Dzięki temu stadion jest odpowiedzialnym, przyszłościowym projektem, który będzie służył i kibicom, i środowisku.

Surowe wymagania, jakie narzucono projektowi, pociągnęły za sobą konieczność wprowadzenia w nim specjalnych rozwiązań. Stadion, zaplanowany do późniejszego demontażu, ma budowę modularną. Do montażu trybun i w konstrukcji dachu zastosowano połączenia sworzniowe, a w konstrukcjach drugorzędnych (klatkach schodowych, windach, podestach obsługowych) – połączenia śrubowe.

#### **Połączenia do fundamentów**

W projekcie stadionu zastosowano 22 typy stóp fundamentowych (wybrane typy przedstawiono na rys. 1). Ich geometryczne zróżnicowanie było podyktowane wielorakim sposobem pracy i wielkością przenoszonych obciążeń.

Stopy fundamentowe zaprojektowano metodami analitycznymi i numerycznymi. Doboru sworzni dokonano według normy EN-1993-1-8 [1]. Ocenę stanu naprężenia i odkształcenia pozostałych elementów stóp przeprowadzono na podstawie symulacji numerycznych w programie ANSYS. Modele numeryczne zbudowano zgodnie z wytycznymi zawartymi w normie EN-1993-1-14 [2].

Na rys. 2 i 3 przedstawiono charakterystyki materiałowe stali konstrukcyjnej (S355) i stali, z której wykonano sworznie (34CrNiMo6).

Podstawowym problemem, jaki napotkano w realizacji tego etapu, było zaprojektowanie płyty podstawy w taki sposób, aby maksymalne siły uzyskane w kotwach nie przekraczały wartości dopuszczal-

nych określonych przez producenta. W projekcie zastosowano cztery typy kotew (o średnicach 36 mm i 40 mm) – ich charakterystyki wytrzymałościowe pokazano na rys. 4.

Dobór grubości płyty podstawy decydował również o rozkładzie naprężenia w betonie (rys. 5). Wprowadzenie żeber usztywniających wpłynęło korzystnie na redystrybucję naprężenia i odkształcenia, a w efekcie – na zwiększenie sztywności całego układu (rys. 6).

Słupy trybuny stadionu, pomimo że zostały zaprojektowane jako przegubowe, charakteryzowały się występowaniem znacznych sił poprzecznych (o wartościach powyżej 500 kN). Analizy numeryczne również w tym przypadku pozwoliły na optymalne zaprojektowanie blach węzłowych poddanych znacznym obciążeniom przyłożonym w sposób mimośrodowy. W określonych sytuacjach decydującym czynnikiem wymiarującym był docisk sworznia do blachy węzłowej. Średnicę sworznia przyjmowano w taki sposób, aby wyeliminować naprężenia plastyczne.

Blacha węzłowa – z materiału o znacznie niższej granicy plastyczności – wymagała zwiększenia grubości. W celu optymalnego zużycia materiału wprowadzono lokalne wzmocnienie w postaci okrągłych nakładek, przyspawanych spoiną obwodową po obu stronach blachy węzłowej (rys. 7). Transfer sił porzecznych ze stopy na beton zrealizowano poprzez ostrogę. W modelu numerycznym odwzorowano warstwę podlewki wyrównawczej o charakterystyce podanej przez producenta.

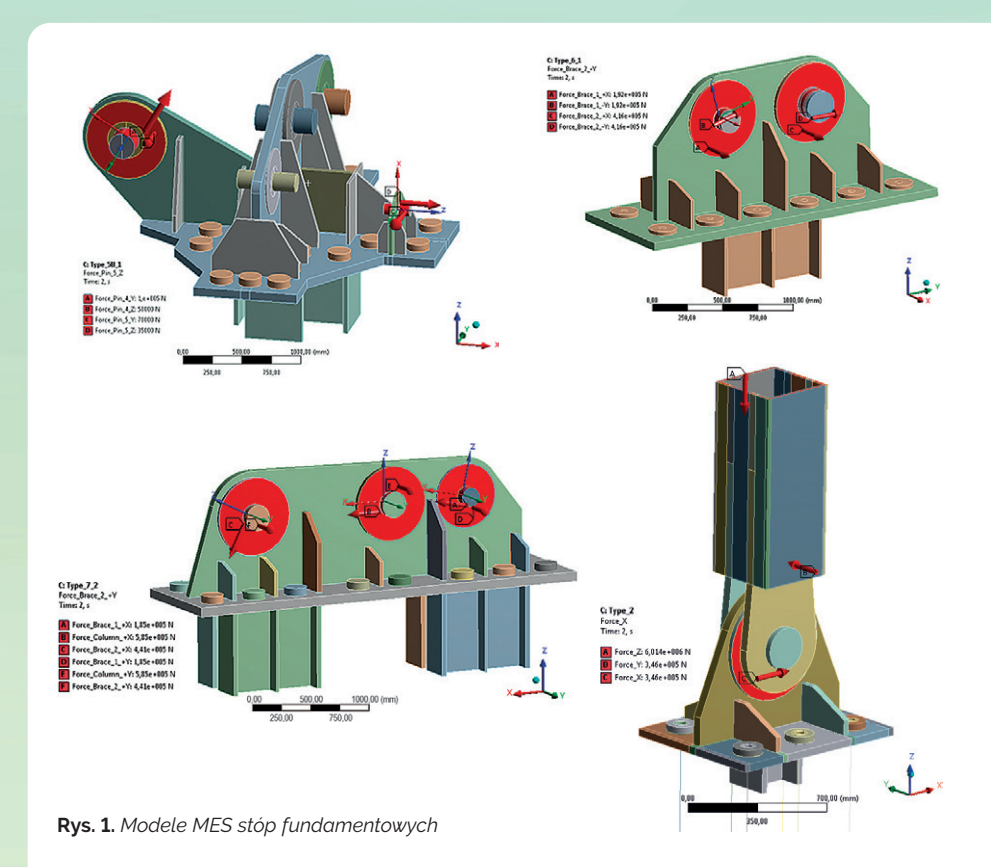

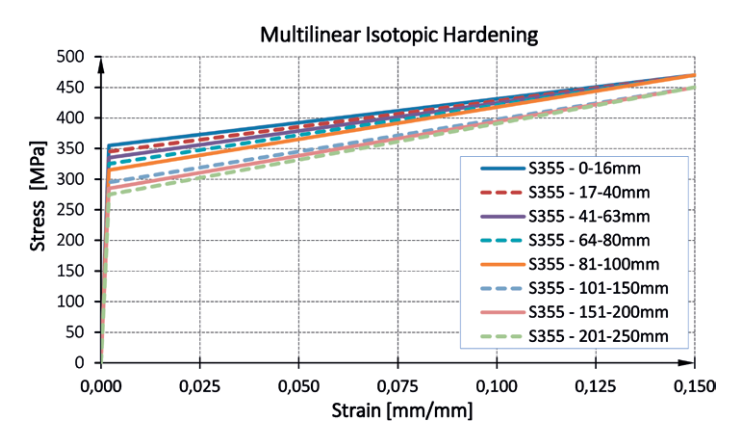

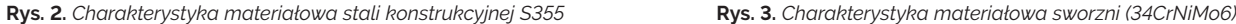

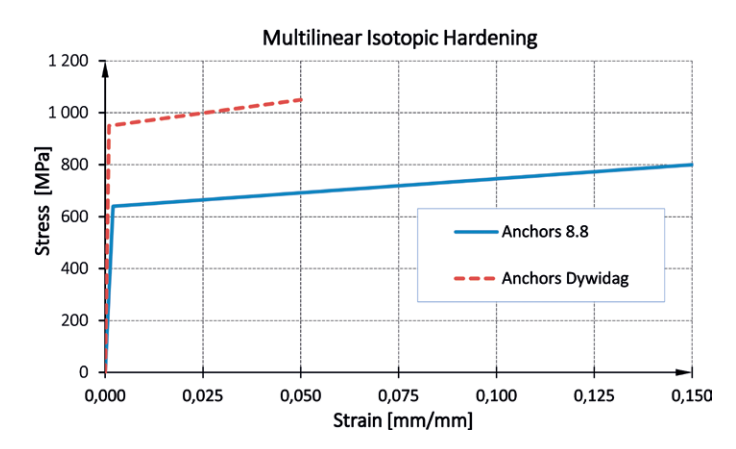

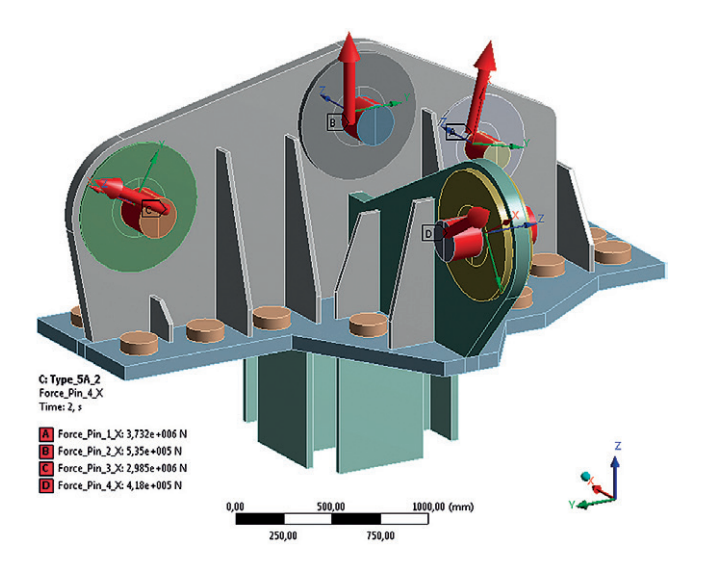

**Rys. 6.** *Model MES stopy fundamentowej: dyskretyzacja obciążeń* **Rys. 7.** *Modele MES stopy fundamentowej: mapy naprężenia*

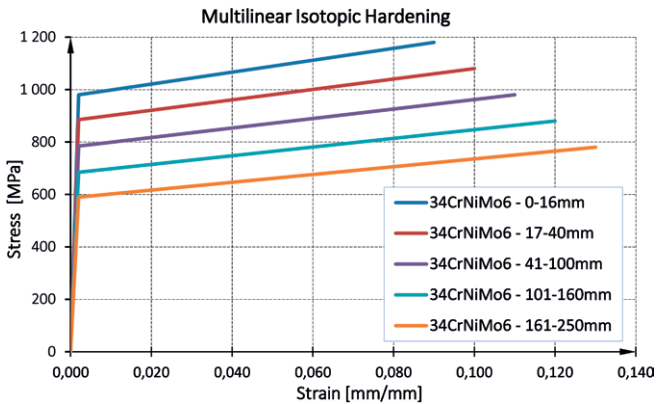

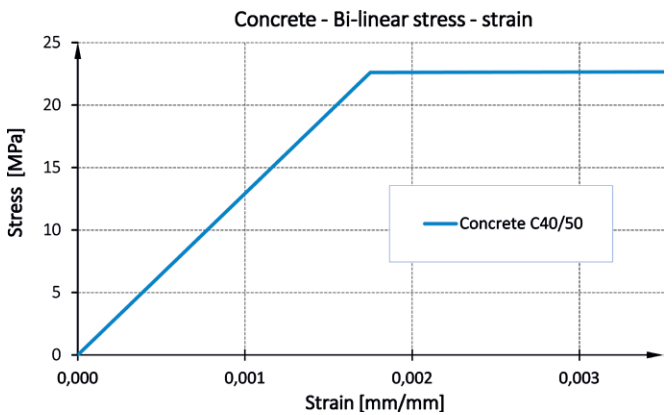

**Rys. 4.** *Charakterystyka materiałowa kotew* **Rys. 5.** *Charakterystyka materiałowa betonu (C40/50)*

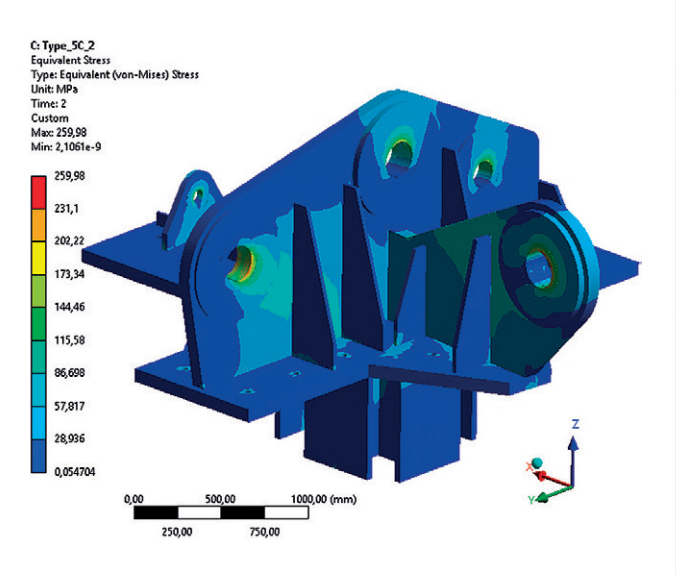

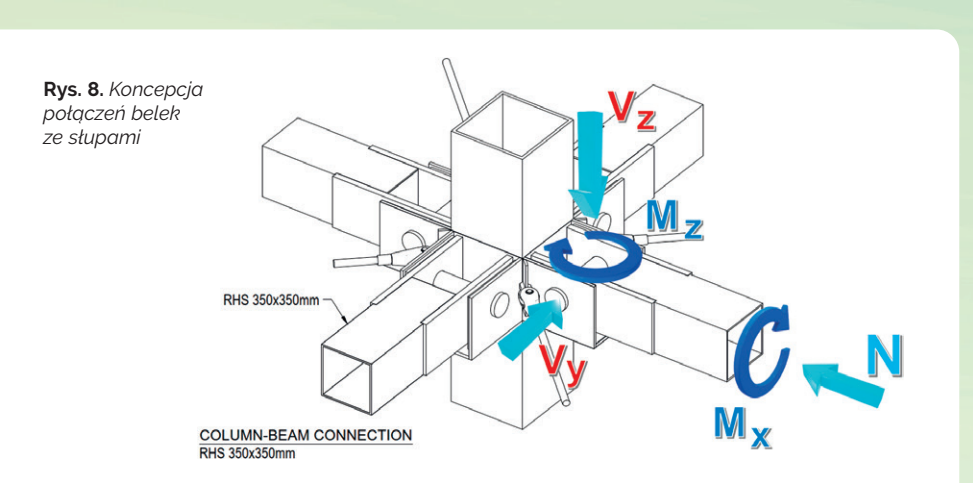

#### **F** Trybuny stadionu

W przypadku katarskiego stadionu zastosowano jeden z najbardziej powszechnych systemów budowy trybun. Słupowo- -ryglowy układ konstrukcyjny umożliwił swobodne kształtowanie przestrzeni architektonicznej, spełniającej potrzeby i wymagania kibiców.

W projekcie założono przegubowe połączenie belek ze słupami. Wykorzystano do tego sworznie – ich lokalizację i sposób mocowania przedstawiono na rys. 8. Tak zdefiniowane połączenie jest zdolne do przenoszenia sił poprzecznych ( $V_y$ ,  $V_z$ ), sił osiowych *N*, momentów zginających *M*<sup>z</sup>

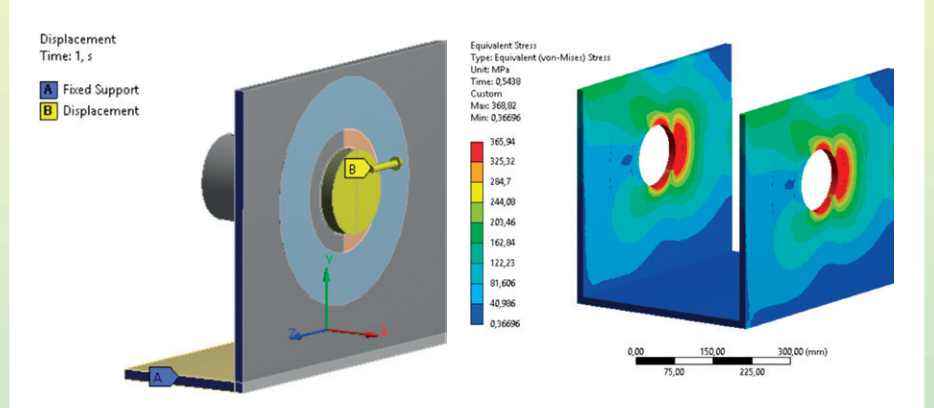

**Rys. 9.** *Model MES wspornika słupa: obciążenie siłą osiową, mapy naprężenia*

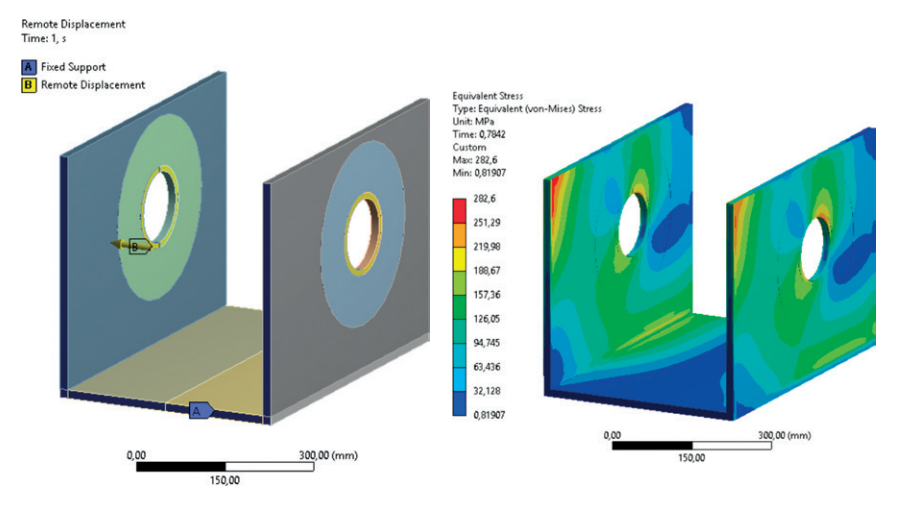

**Rys. 10.** *Model MES wspornika słupa: obciążenie siłą poprzeczną, mapy naprężenia*

i momentów skręcających *M*<sub>x</sub>. Siły z belek dochodzących przenoszone są na słup za pomocą wspornika w kształcie litery *U*.

W celu oceny stanu naprężenia i odkształcenia pod wpływem działajacych obciążeń (rys. 9 i 10) przeprowadzono symulację numeryczną wyizolowanego wspornika (LUG) z uwzględnieniem dwóch przypadków obciążenia: odziaływania siły osiowej i oddziaływania siły poprzecznej. Siłę osiową zdefiniowano jako wypadkową sił: *N, V<sub>z</sub>, M<sub>z</sub>* oraz *M*<sub>x</sub>. Odziaływanie siłą poprzeczną wyznaczono poprzez obciążenie modelu siłą  $V_y$ .

Wynikiem analizy numerycznej modelu obciążonego siłą osiową jest wykres siła-odkształcenie (rys. 11). Dokonano dodatkowej analizy porównawczej z wynikiem uzyskanym na podstawie normy EC3 [1]. Dodatkowe sprawdzenie podyktowane było również spełnieniem warunku demontażu sworznia.

Stan deformacji pionowych elementów wspornika (środników) od odziaływania siły poprzecznej porównano z maksymalnymi dopuszczalnymi deformacjami (rys. 12) zdefiniowanymi w Eurokodzie 3. Belki układu konstrukcyjnego stanowiły również podparcie dla platform komunikacyjnych – sposób ich oparcia i mocowania przedstawiono na rys. 13.

W obszarze rozlokowania platform komunikacyjnych belki o przekroju rur

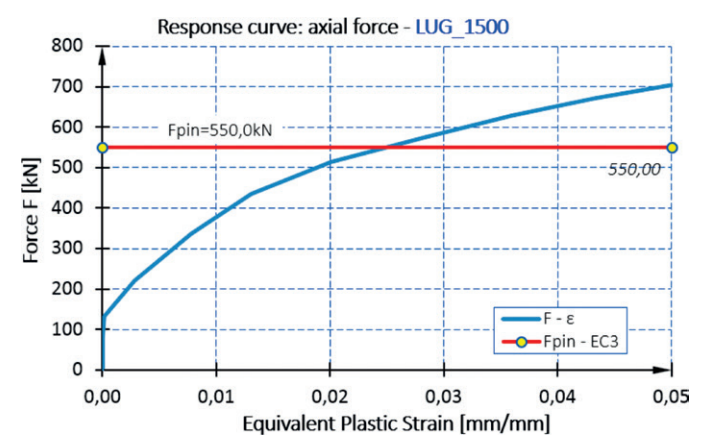

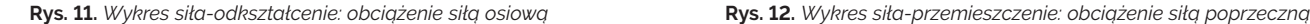

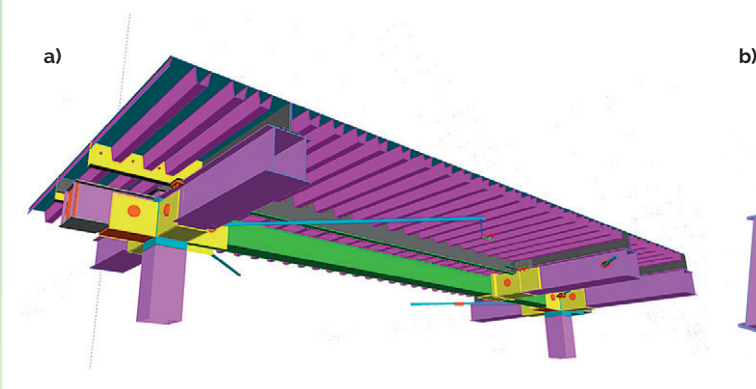

**Rys. 13.** *Szczegół oparcia (a) i mocowania (b) platform komunikacyjnych*

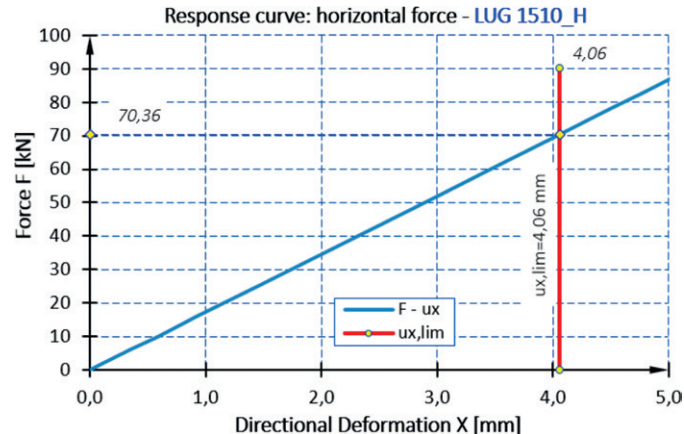

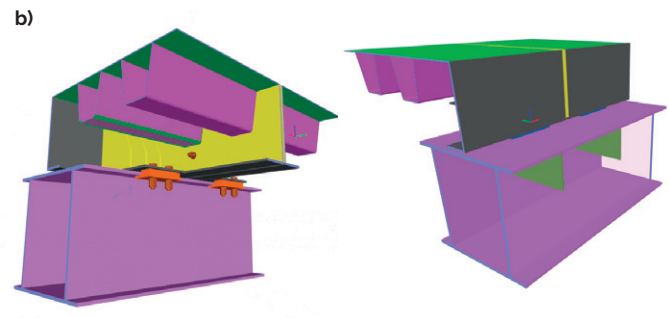

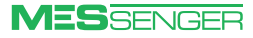

<span id="page-9-0"></span>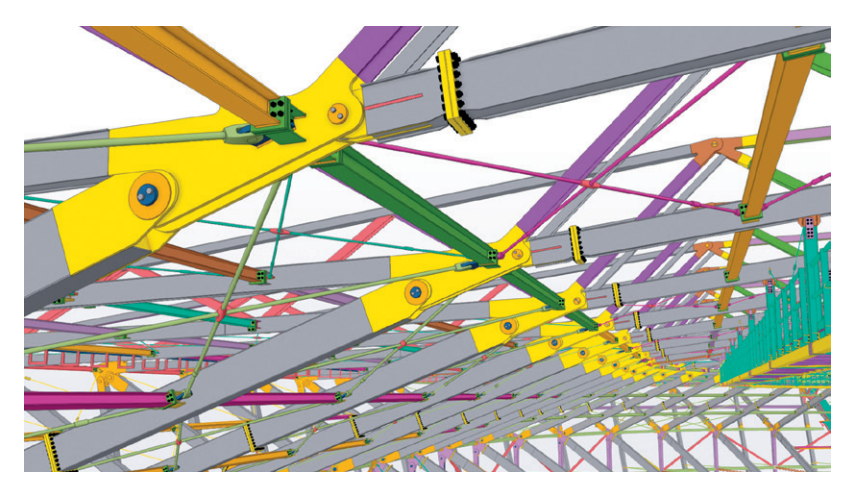

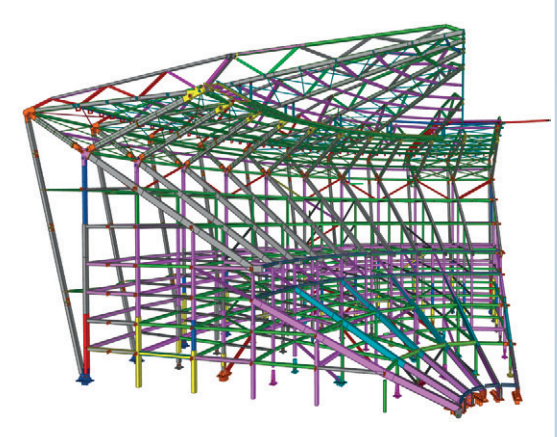

**Rys. 14.** *Widok konstrukcji dachu* **Rys. 15.** *Widok konstrukcji narożnika*

kwadratowych zastąpiono dźwigarami z blachownicy z podwójnym środnikiem, do których za pomocą połączeń klemowanych przymocowano platformy.

#### **Konstrukcja dachu stadionu**

Dach stadionu zaprojektowano jako konstrukcję kratownicową. Cechą szczególną tego rozwiązania jest pokrycie z blachy fałdowej, oparte na dolnym pasie kratownicy (rys. 14) – w przypadku innych stadionów piłkarskich pokrycie dachu zazwyczaj jest zlokalizowane na górnym pasie układu kratownicowego. Zaprojektowano siedem typów dźwigarów kratowych o zróżnicowanej długości. Oceny nośności połączeń sworzniowych zastosowanych w konstrukcji dachu dokonano metodą analogiczną jak przy projektowaniu stóp fundamentowych i innych elementów trybun stadionu.

Ze względu na gabaryty stadionu oraz występujące różnice temperatury wprowadzono system dylatacji pomiędzy trybunami i narożnikami (dwie trybuny długie, dwie trybuny krótkie oraz cztery narożniki) – w ten sposób zapewniono przenoszenie obciążeń pionowych (pozostałe kierunki zostały zwolnione). Wyizolowaną konstrukcję narożnika przedstawiono na rys. 15.

#### **Podsumowanie**

Wykorzystanie zaawansowanych symulacji numerycznych w projektowaniu dużych obiektów sportowych zapewnia wysoką optymalizację analizowanych modeli. Zastosowanie podejścia

numerycznego w odniesieniu do projektowanych węzłów konstrukcji stadionu piłkarskiego "Stadium 974" pozwoliło na zaoszczędzenie kilku tysięcy ton stali. Poza korzyściami ekonomicznymi liczy się również możliwość bezpiecznej realizacji wizji architektonicznej z zachowaniem odpowiedniego poziomu bezpieczeństwa. ■

#### **LITERATURA**

- [1] PN-EN 1993-1-8. Eurokod 3: Projektowanie konstrukcji stalowych. Część 1–8: Projektowanie węzłów. 2006.
- [2] EN 1993-1-14 Eurokod 3: Design assisted by finite element analysis.
- [3] PN-EN 1993-1-5. Eurokod 3: Projektowanie konstrukcji stalowych. Część 1–5: Blachownice. 2008.

## Przykłady zastosowania oprogramowania ANSYS w procesie projektowania bolidu Formuły Student

**Marek Szolke •** marek.szolke@racing.polsl.pl **•** SKN PolSl Racing

**Łukasz Broncel •** lukasz.broncel@racing.polsl.pl **•** SKN PolSl Racing

**PolSl Racing, zespół Formuły Student z Politechniki Śląskiej, obchodzi w tym roku dziesięciolecie działalności. W ubiegłym roku zespół skonstruował swój pierwszy elektryczny samochód wyścigowy SW-03e. Obecnie trwają prace nad budową kolejnego, udoskonalonego pojazdu na sezon 2023 pod nazwą SW-04e. Spośród komponentów poprzedniego bolidu, które należałoby przeprojektować w kolejnym pojeździe, wyłania się jeden z najważniejszych: tylne zawieszenie. W artykule opisano prace nad projektem nowego tylnego skrzydła i zoptymalizowanej tylnej zwrotnicy bolidu.**

#### **D** Tylna zwrotnica elektrycznego **bolidu wyścigowego**

W celu optymalizacji masy wcześniej zaprojektowanej zwrotnicy – elementu układu zawieszenia pojazdu, łączącego wahacze, piastę koła i zacisk hamulcowy – wykorzystano program ANSYS. Zwrotnica podczas pracy musi przenieść duże obciążenia, a jednocześnie zachować wysoką

sztywność. Spełnienie tych wymagań zapewnia niwelowanie odkształceń, które mogłyby wpływać na opóźnienie układu kierowniczego czy zawieszenia. Dodatkowo zwrotnica powinna mieć możliwość regulacji ustawienia parametrów zawieszenia.

Danymi wejściowymi do analiz numerycznych były siły działające na zawieszenie. Wyliczono je dla sześciu przypadków, w których występują największe naprężenia, tj. dla: skoku zawieszenia występującego przy najechaniu na przeszkodę, hamowania, skrętu w lewo, przyspieszania, skoku zawieszenia + skrętu w lewo, skoku zawieszenia + hamowania. Wyniki analiz numerycznych przedstawiono dla ostatniego z wymienionych przypadków,

ponieważ był on najtrudniejszy do zoptymalizowania.

Kluczową częścią analizy MES było określenie właściwych warunków brzegowych. Sposób podparcia modelu przedstawiono na rys. 1. Literą *A* oznaczono podporę cylindryczną, w której zablokowano wszystkie stopnie swobody. Taki sposób podparcia symuluje ułożyskowanie zwrotnicy na piaście koła. Literami *B*, *C*, *D* i *E* oznaczono siły oraz moment wytworzone przez bolid, przenoszone kolejno przez: górny wahacz, drążek zbieżności, dolny wahacz i zacisk hamulca. Dla każdego punktu mocowania na zwrotnicy przyjęto osobny układ współrzędnych, a w środku każdego z nich utworzono *remote points*, tj. punkty w przestrzeni posiadające obszar oddziaływania. Połączenie między główną częścią układu a mocowaniem drążka zbieżności zrealizowano za pomocą kontaktu typu *bonded*.

Doprowadzenie dolnego mocowania do założonej sztywności było czasochłonne i wymagało gruntownego przemodelowania zwrotnicy. Aby obniżyć masę, metodą prób i błędów poszukiwano optymalnych momentów bezwładności dla wszystkich przypadków obciążenia. Stopień skomplikowania problemu wzrósł ze względu na siły, które oddziaływały na zwrotnicę w różnych płaszczyznach i często miały przeciwstawne zwroty (w przypadku hamowania i przyspieszania). Pozytywne efekty w postaci obniżenia masy często osiągano poprzez proste zmiany kształtu. Z braku czasu nie przeprowadzono analizy topologicznej – w tym zakresie pozostaje więc wiele do zrobienia w kontekście przyszłych projektów. Zwłaszcza połączenie tej analizy z wykonaniem zwrotnicy metodą spiekania proszków mogłoby przynieść doskonałe rezultaty optymalizacyjne.

Naprężenia i przemieszczenia obliczone dla przyjętego modelu pokazano na rys. 2 i 3. Wartości badanych wielkości fizycznych po wszystkich zmianach modelu mieściły się w założeniach projektowych. W przypadku trzeciego wariantu uzyskano możliwie niską masę, wynoszącą 518,9 g (o 5% mniejszą niż w wariancie bazowym). Niska masa zwrotnicy (rys. 4) redukuje nieresorowaną masę pojazdu, co poprawia walory jezdne i stabilność w czasie ruchu. Uzyskane wyniki są objęte dużym marginesem bezpieczeństwa.

#### $\triangleright$  Tylne skrzydło bolidu **wyścigowego**

Nowa wersja tylnego skrzydła bolidu miała zapewniać ograniczenie siły generowanego przez nie oporu i tym samym – zminimalizowanie zużycia energii. Do wykonania obliczeń wykorzystano moduł Fluent w programie ANSYS 2022 R2.

Po przeprowadzeniu analiz 2D, służących sprawdzeniu optymalnego kąta nachylenia dobranych profili aerodynamicz-

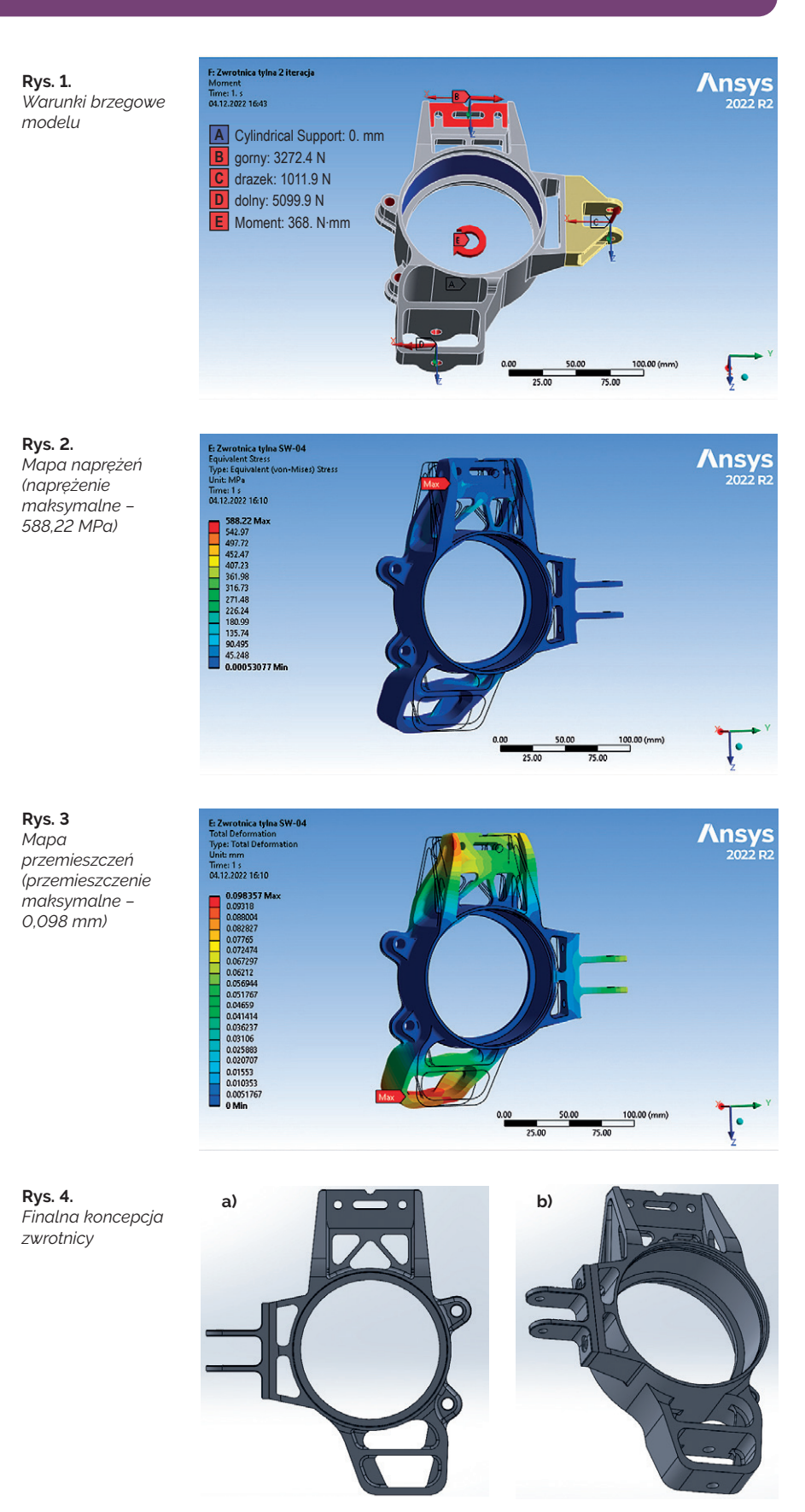

nych, wykonano analizy trójwymiarowe gotowego skrzydła wraz z przygotowanym endplatem.

W pierwszym kroku przygotowano geometrię i sprawdzono ją pod kątem ewentualnych błędów w module Discovery (rys. 5). Utworzono również *volume box*, korzystając z funkcji Enclosure. Symulacje przeprowadzono dla połowy skrzydła, aby ograniczyć zużycie zasobów komputera i skrócić czas obliczeń.

W kolejnym kroku wykorzystano moduł Fluent Meshing w celu podzielenia geometrii na elementy skończone w taki sposób, by uzyskać jak najdokładniejsze wyniki. Finalna siatka (rys. 6) składała się z dwóch milionów elementów oraz pół miliona węzłów.

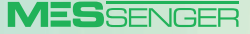

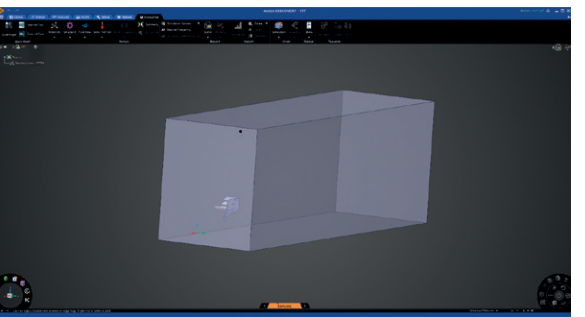

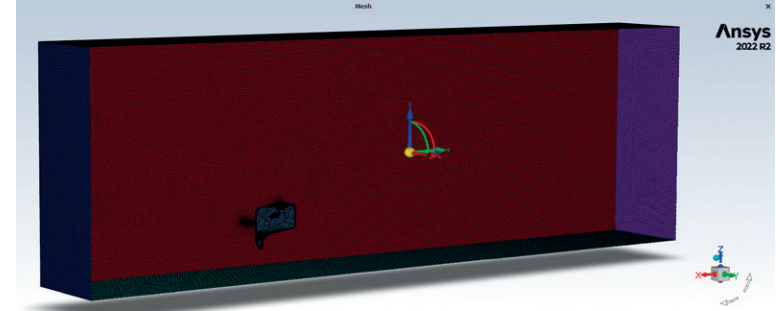

**Rys. 5.** *Geometria przygotowana w module Discovery programu ANSYS 2022 R2*

**Rys. 6.** *Widok siatki powierzchniowej wygenerowanej w module Fluent Meshing*

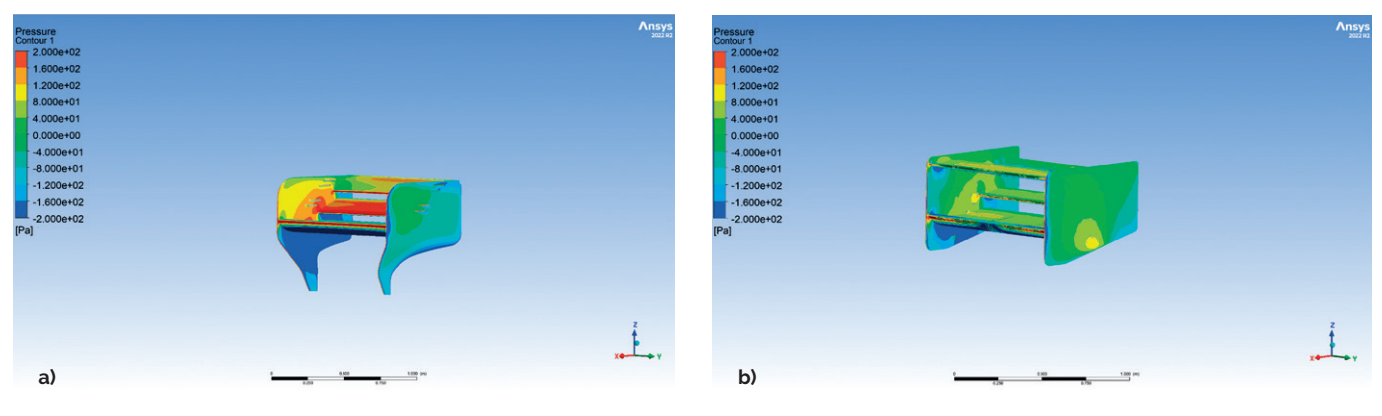

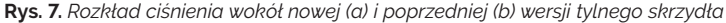

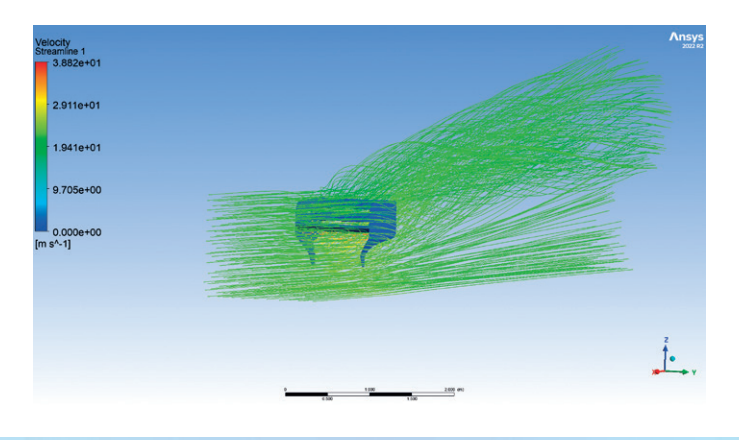

**Rys. 8.** *Strugi powietrza z widocznymi zawirowaniami za nowym tylnym skrzydłem*

**Rys. 9.** *Model tylnego skrzydła bolidu: a) w poprzedniej wersji – SW-03e, b) w nowej wersji – SW-04e*

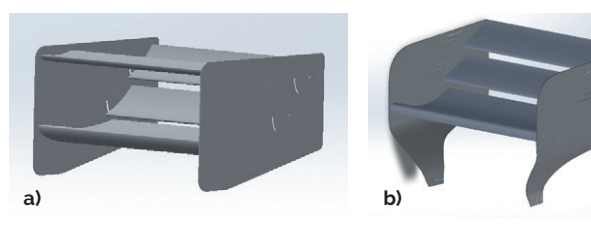

Do przeprowadzenia analizy CFD wykorzystano moduł Fluent. Przyjęto model turbulencji k-omega oraz moduł GEKO. Wyniki obliczeń (rys. 7 i 8) przedstawiają się następująco:

- siła docisku 366,99 N,
- siła oporu 93,39 N,
- współczynnik doskonałości aerodynamicznej (obliczanej jako stosunek siły docisku do siły oporu) – 3,93.

W celu zobrazowania różnic pomiędzy nowym tylnym skrzydłem a skrzydłem używanym w poprzedniej wersji bolidu (rys. 9) porównano oba te elementy pod względem siły docisku oraz oporu aerodynamicznego.

Celem nowego projektu było osiągnięcie jak najwyższych wartości współczynnika doskonałości aerodynamicznej.

W tabeli zestawiono wartości otrzymane dla poprzedniej wersji przy otwartym systemie DRS i dla nowego rozwiązania.

**Tabela.** *Wartości otrzymane w symulacjach dla poprzedniego (SW-03e) i nowego (SW-04e) rozwiązania konstrukcyjnego*

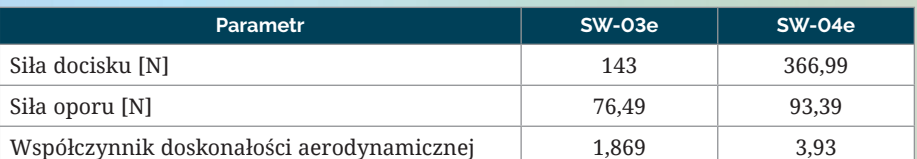

Dzięki zmianie wybranych profili aerodynamicznych oraz odpowiedniemu dobraniu kątów ich nachylenia udało się zwiększyć docisk, przy jednoczesnym ograniczeniu oporu aerodynamicznego. Pozwala to na poprawę osiągów bez konieczności stosowania systemu DRS w trakcie konkurencji dynamicznych podczas zawodów Formuły Student.

Niska wartość oporu aerodynamicznego oznacza mniejsze zużycie baterii, przez co bolid jest w stanie pokonać więcej kilometrów na jednym ładowaniu. Jednocześnie większa wartość siły docisku daje możliwość szybszego pokonywania zakrętów (dzięki zwiększonej przyczepności do podłoża).

**\* \* \*** Symulacje komputerowe są nieodłącznym elementem projektowania bolidu klasy Formuła Student. Pozwalają na sprawdzenie konstrukcji m.in. pod kątem wytrzymałości elementów oraz wydajności pakietu aerodynamicznego. Dzięki temu można wprowadzić ewentualne poprawki już na etapie projektu, oszczędzając czas i zasoby finansowe. ■

## <span id="page-12-0"></span>Analiza numeryczna testu balistycznego hełmu bojowego

**Jakub Lisicki •** jlisicki@mesco.com.pl **•** MESco

**Elementy ekwipunku ochronnego, a zwłaszcza hełmy bojowe, od zawsze były niezwykle ważnym składnikiem oporządzenia żołnierza, zabezpieczającym go przed wieloma zagrożeniami, takimi jak bezpośredni postrzał z broni palnej, rażenie odłamkami czy uderzenie ciężkim przedmiotem. Dynamiczny rozwój broni stosowanej na współczesnym polu walki oraz specyfika prowadzenia działań wojennych coraz częściej pociągają za sobą konieczność projektowania nowoczesnych rozwiązań w zakresie środków ochrony bezpośredniej, zapewniających użytkownikom komfort fizyczny i psychiczny.**

Najczęściej obserwowanym trendem w tym zakresie jest stosowanie nowoczesnych materiałów kompozytowych, które ze względu na swoje unikalne właściwości pozwalają na zwiększenie wytrzymałości mechanicznej przy jednoczesnym zmniejszeniu masy gotowego wyrobu.

Wdrażanie nowego rozwiązania technicznego wiąże się nierozerwalnie z potrzebą wykonania szeregu kosztownych i długotrwałych testów, umożliwiających weryfikację założeń projektowych, np. w zakresie wymaganego poziomu ochrony danego elementu ekwipunku ochronnego. Symulacja komputerowa z wykorzystaniem metody elementów skończonych jest narzędziem, które świetnie wpisuje się w ten proces, zapewniając przyspieszenie procesu koncepcyjnego i wdrożeniowego oraz redukcję kosztów poprzez zastąpienie części testów eksperymentalnych ich cyfrowymi odpowiednikami.

Jakiś czas temu w związku ze zleceniem jednego z naszych klientów stanęliśmy w MESco przed kolejnym ciekawym wyzwaniem. Mieliśmy opracować metodykę obliczeniową testu balistycznego, w którym hełm bojowy zostaje poddany postrzałowi z użyciem pocisku Parabellum 9 × 19 mm. Celem projektu było przygotowanie modelu numerycznego stanowiska pomiarowego (rys. 1), które składało się z suwaka pomiarowego i makiety głowy, na której zamocowano badany hełm. Do obliczeń postanowiono wykorzystać oprogramowanie ANSYS LS-DYNA.

Klient określił dwa kryteria walidacyjne, które miały posłużyć do weryfikacji poprawności utworzonego modelu numerycznego. Były one powiązane z pomiarem przyspieszenia wzdłużnego suwaka pomiarowego i zakładały, że:

- zmierzona maksymalna wartość bedzie wynosiła 200 m/s<sup>2</sup> ± 10 m/s<sup>2</sup>,
- $\bullet$  czas przyrostu przyspieszenia do osiągnięcia wartości maksymalnej nie będzie dłuższy niż 0,005 s.

Budowę modelu numerycznego rozpoczęto od uproszczenia geometrii poszczególnych komponentów, do czego wykorzystano narzędzia SpaceClaim Direct Modeler (rys. 2). Do wygenerowania siatki elementów skończonych zastosowano:

- <sup>O</sup> moduł ANSYS Meshing w przypadku stosunkowo prostych geometrii (rys. 3),
- narzędzie SpaceClaim Meshing i technikę Blockingu – w przypadku skomplikowanych geometrii, które dodatkowo miały lokalnie uszkodzoną topologię (rys. 4).

Czerep badanego hełmu wykonany był z dziewiętnastu warstw tkaniny para- -aramidowej Twaron CT 736, połączonych żywicą epoksydową. Do odwzorowania tej struktury wykorzystano moduł ANSYS Composite PrepPost. Z uwagi na skomplikowany kształt czerepu w celu poprawnego uchwycenia kierunków włókien tkaniny wykonano dodatkowo symulację układalności (drapingu) poszczególnych warstw (rys. 5), a ich przestrzenną reprezentację opisano za pomocą elementów typu *thick shell* (tzw. grube powłoki).

Na kolejnym etapie przygotowano modele materiałowe. Dane dla części komponentów (np. wkładów amortyzujących) dostarczył klient. Model laminatu zbudowano na bazie dostępnego w oprogramowaniu LS-DYNA materiału MAT\_058\_LA-MINATED\_COMPOSITE\_FABRIC, przy czym jego parametry dobrano na podstawie danych literaturowych. Niektóre parametry modelu materiałowego (np. wytrzymałość na rozciąganie, ściskanie i ścinanie w poszczególnych kierunkach) dopasowano, biorąc pod uwagę dostarczone przez klienta wyniki testów balistycznych przeprowadzonych na próbkach płaskich laminatu (rys. 6).

Końcowym etapem było utworzenie ostatecznego modelu z uwzględnieniem modeli składowych (rys. 7) oraz

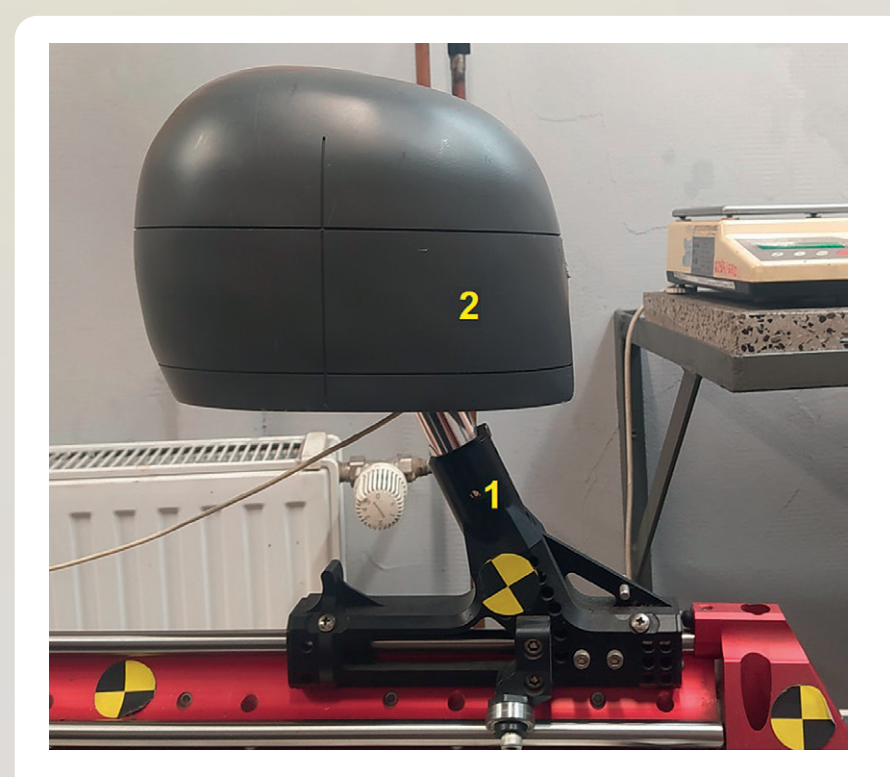

**Rys. 1.** *Stanowisko pomiarowe wykorzystywane w teście balistycznym: 1 – suwak pomiarowy, 2 – makieta głowy z zamocowanym na niej hełmem*

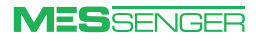

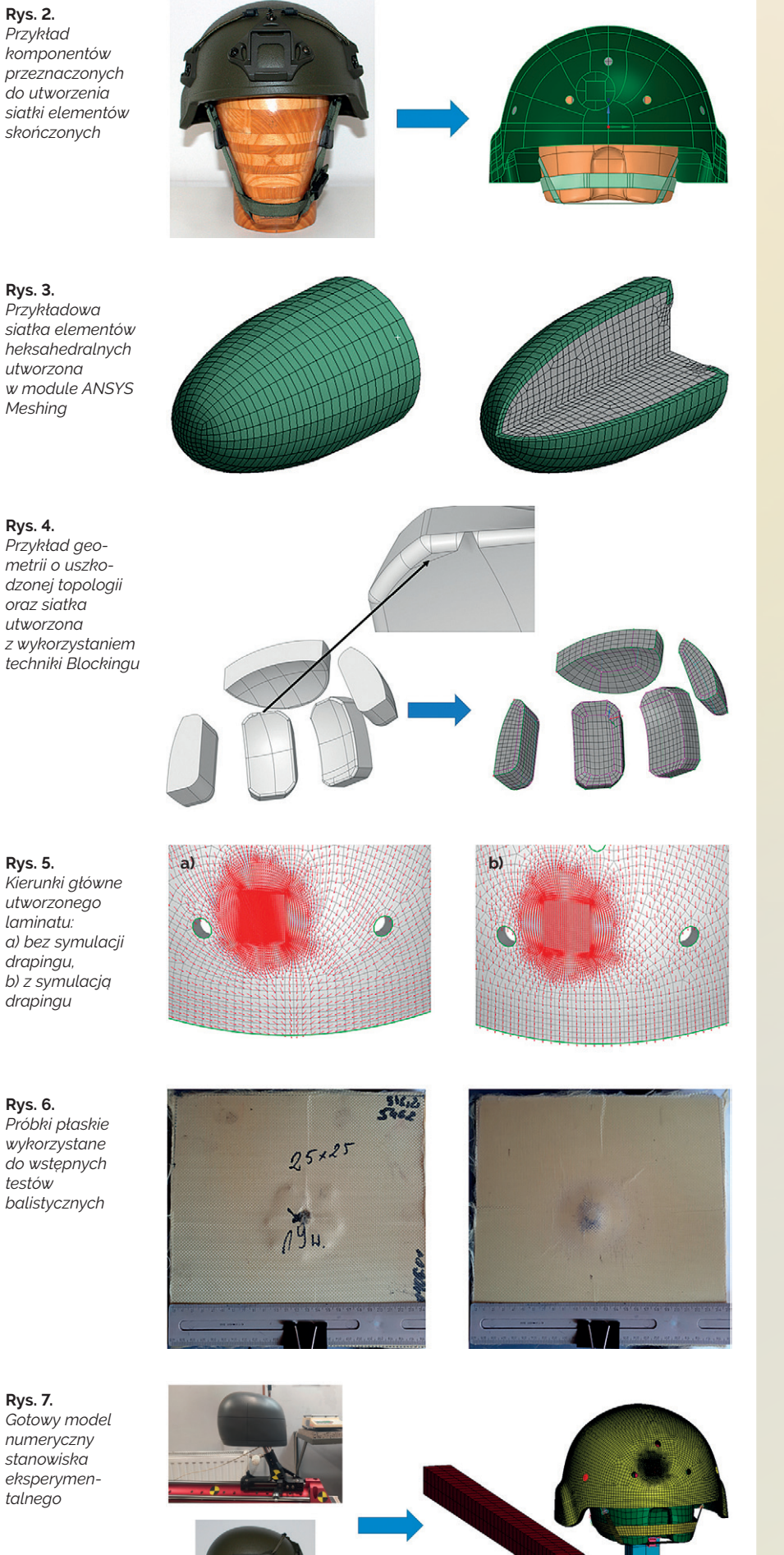

zdefiniowanie jego dodatkowych skład ników, takich jak kontakty, akcelerometry czy elementy służące do napięcia taśmy mocującej czerep na makiecie głowy. Do tego celu wykorzystano preprocesor LS - -PrePost, przeznaczony do analiz LS-DYNA.

Połączenia poszczególnych warstw la minatu odwzorowano za pomocą kontak tów sklejanych typu \*AUTOMATIC\_ONE\_ WAY SURFACE TO SURFACE TIEBREAK, które umożliwiały rozerwanie połączenia po osiągnięciu założonych poziomów na prężenia kryterialnego: 350 MPa w kie runku normalnym i 100 MPa w kierunku stycznym. Taśma mocująca czerep zawie rała elementy belkowe, które za pomocą karty \*INITIAL\_AXIAL\_FORCE wprowa dzały wstępne napięcie, zapewniające lepsze dopasowanie hełmu do makiety głowy (rys. 8). Sama taśma połączona była z czerepem wiązaniami typu \*CONSTRA - INED\_NODAL\_RIGID\_BODY (rys. 9).

W metodzie *explicit*, którą zastosowano do rozwiązania utworzonego modelu, krok obliczeniowy bezpośrednio jest powią zany z najmniejszym wymiarem charak terystycznym siatki elementów skończo nych (tj. w dużym uproszczeniu: z najkrót szą krawędzią we wszystkich elementach objętościowych modelu). Ze względu na to, że spodziewano się bardzo dużych od kształceń pocisku (i tym samym spadku globalnego kroku czasowego, potrzebnego do zagwarantowania stabilności modelu), wykorzystano mechanizm "przełączenia" sformułowania komponentów rdzenia i płaszcza pocisku z ciała odkształcalnego na idealnie sztywne (które nie wpływa na krok całkowania) w momencie pełnego wyhamowania pocisku, a następnie jego pełnego odbicia od czerepu. Do zrealizo wania tej czynności użyto karty \*DEFOR - MABLE\_TO\_RIGID\_AUTOMATIC. Dzięki temu uzyskano wyraźne skrócenie cał kowitego czasu obliczeniowego.

Efektem przeprowadzonych obliczeń z wykorzystaniem tak przygotowanego modelu był przebieg przyspieszenia (z ak celerometru umieszczonego na suwaku pomiarowym), który następnie porów nano z testem eksperymentalnym (rys. 10). Maksymalna wartość przyspieszenia w te ście numerycznym wyniosła ok. 208 m/s 2 , a czas jego narastania wyniósł 4,45 ms. Tym samym zostały spełnione kryteria walidacyjne, określone przez klienta.

O ile początkowy etap testu cechował się dobrym odwzorowaniem trendu na rastania przyspieszenia, o tyle w prze dziale 6–13 ms zaobserwowano dużą rozbieżność wyników. Prawdopodobnie był to efekt nie do końca poprawnego zachowania się elementów belkowych uprzęży, które w sposób niefizyczny od kształciły się plastycznie i tym samym za kłóciły poprawność przekazania energii postrzału na makietę głowy. Dodatkowo skorelowanie obu testów było utrud nione z powodu zbyt małej liczby danych

**MESSENGER** 

<span id="page-14-0"></span>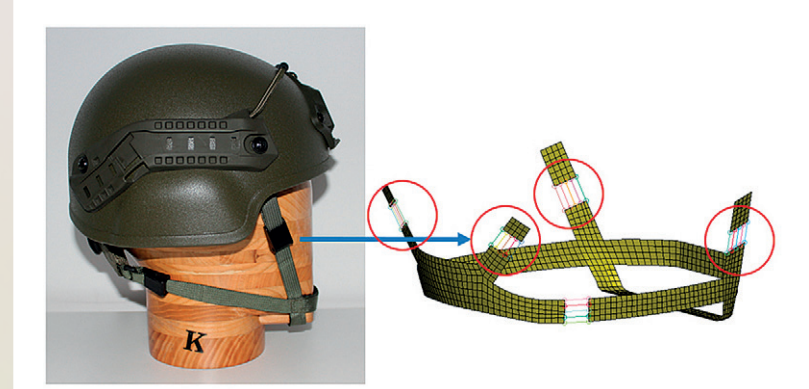

**Rys. 8.** *Elementy belkowe do wstępnego napinania taśmy* **Rys. 9.** *Wiązania łączące taśmę z czerepem*

 $200$ 

150

100  $\left[\frac{m}{s^2}\right]$  $50$ 

> $154$  $752$

 $-5$  $-100$  $-150$ 

 $-200$  $-250$  1547 1548 1549

Przyspieszenie zestawu

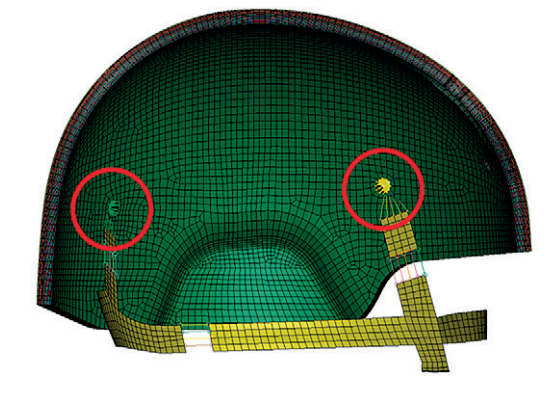

z eksperymentów, co nie zapewniało pełnego wglądu w lokalne wartości maksymalne przyspieszenia.

Przedstawiony model będzie punktem wyjścia do dalszych modyfikacji mających na celu dopracowanie metodyki obliczeniowej. Jednym z kierunków tych prac będzie lepsze dopasowanie przebiegu przyspieszenia. Dodatkowo w następnych iteracjach obliczeniowych zostanie sprawdzone, jaki wpływ na wyniki przyspieszenia suwaka mają: poszczególne typy definicji elementów typu *thick shell* przeznaczonych do modelowania kompozytów (\*ELEMENT\_TSHELL\_BETA vs. \*ELEMENT\_TSHELL\_COMPOSITE), dostępne typy sekcji elementów *thick shell* (TSHELL ELFORM =  $1, 2, 3$  i 5) oraz dodatkowe mechanizmy napinania uprzęży hełmu.

#### ANSYS w CFD

**Rys. 10.**  *Przebieg przyspieszenia: porównanie wyników testu numerycznego z wynikami eksperymentu*

## ANSYS 2023 R1: co nowego w analizach przepływowych?

Test numeryczny

1550 1551 1552 1553 1554 1555 1556 1557

Czas [ms]

Test eksperymentalny

1558 1559 1560 1561

**Maciej Bara •** [mbara@mesco.com.pl](mailto:mbara@mesco.com.pl) **•** MESco

**Solver GPU to chyba najbardziej dynamicznie rozwijająca się funkcjonalność w oprogramowaniu ANSYS Fluent. To jednak niejedyna zmiana wprowadzona w przepływowych produktach firmy ANSYS. Kosmetyczne, ale istotne ulepszenia funkcjonalności objęły nie tylko moduł Fluent, lecz także Fluent Mesher, co z pewnością ucieszy każdego inżyniera.**

#### **D** Fluent

Zacznijmy od najważniejszego (od czasu wprowadzenia możliwości siatkowania we Fluencie) kamienia milowego, czyli od solvera GPU. Nie można się oprzeć wrażeniu, że jest to funkcjonalność najbardziej rozwijana przez firmę ANSYS. Oprócz korzyści w postaci skrócenia czasu operacyjnego obliczeń testy walidacyjne wykazują wysoką zgodność wyników z "klasycznym" solverem, o czym

więcej można przeczytać w osobnym artykule na s. 19.

Nie sposób omówić w kilku słowach kolejnych dodanych w solverze GPU funkcjonalności. Najważniejszymi wydają się możliwość wykorzystania modelu Species wraz z przepływami reaktywnymi oraz możliwość wykorzystania metody *sliding mesh* do modelowania domen obrotowych. To niewątpliwie dwie najważniejsze zmiany w porównaniu z wersją

2022 R2, przy czym solver GPU nadal jest rozwijany pod względem wydajności, definiowania raportów czy warunków brzegowych.

Z punktu widzenia licencjonowania istotną zmianą jest rozszerzenie licencji CFD-Pro o opcję prowadzenia analiz zmiennych w czasie, co stanowi ukłon w stronę posiadaczy licencji najmniej rozbudowanych pod względem dostępnych fizyk.

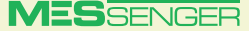

**Rys. 1.**  *Kierownice przepływu w rurociągu: a) przed zmianą topologii b) po zmianie topologii*

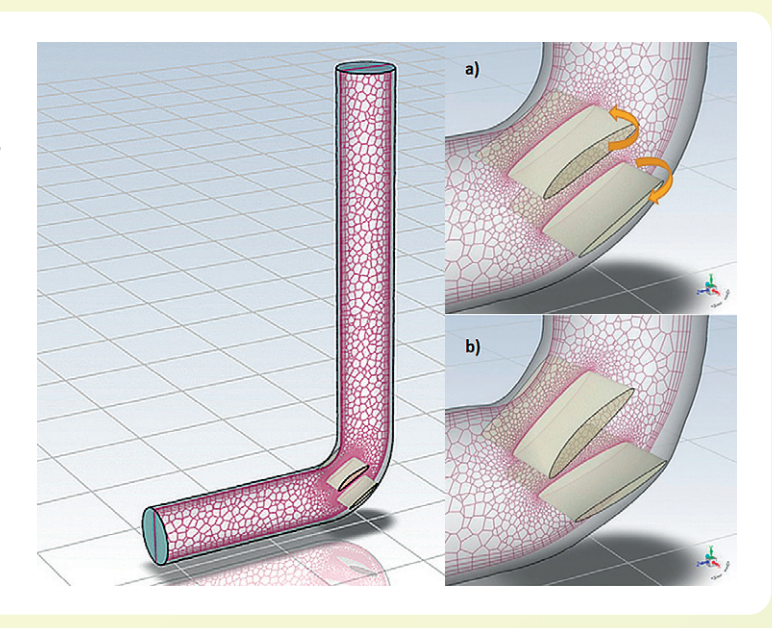

Najnowsza wersja interfejsu ANSYS Fluent zyskała wbudowaną konsolę Py-Console, która pozwala użytkownikowi na "tłumaczenie" komend z konsoli TUI na polecenia w języku python. Dodatkowo pojawiły się nowe funkcje autouzupełniania oraz wyszukiwania poleceń. Dla entuzjastów i użytkowników języka python niewątpliwą zaletą jest to, że narzędzie pyFluent działa również w przypadku trybu Meshing. Funkcjonalność nadal jest w fazie testów i aby z niej skorzystać, użytkownik musi włączyć tę opcję już z poziomu launchera.

Istotną zmianą, która dotyczy nie tylko samego solvera, lecz także narzędzia Fluent Mesher, jest specjalny szablon pracy przeznaczony do analiz elektronicznych. Począwszy od wersji 2023 R1, użytkownik może zdefiniować siatkę w przypadku złożonej geometrii, np. płytki PCB oraz zespołu otaczających elementów, a dodatkowo – wykorzystać siatkę strukturalną. Ponadto możliwe jest odczytywanie tzw. ECAD Power Map, czyli dokładnego zachowania się termicznego płytki PCB, a także symulowanie zaawansowanych zjawisk termicznych, tj. odparowania czy kondensacji. Zwieńczeniem tych istotnych zmian jest opcja sprzężenia analiz elektronicznych z modelami zredukowanymi (ROM) czy ANSYS TwinBuilder.

W najnowszej wersji narzędzie Design Tool, służące do optymalizacji modelu, pozwala na modyfikację geometrii i siatki. Dzięki tej funkcjonalności można sprawdzić kilka wariantów geometrycznych bez konieczności każdorazowego generowania siatki. Na rys. 1 przedstawiono kąt zmiany nachylenia kierownic przepływu. Po modyfikacji geometrii i siatki użytkownik może od razu przeprowadzić symulację z uwzględnieniem zmienionej topologii.

Light-Weight Mode (Beta) to nowa opcja dostępna w wersji 2023 R1, która pozwala na zmianę ustawień zapisanej symulacji przy znacznie krótszym czasie otwierania pliku w formacie \*.*cas* i zmniejszonym zużyciu pamięci. Ograniczeniem jest brak dostępności operacji związanych z modyfikacją siatki. Niemniej jednak siatki złożone z wielu milionów elementów, które do tej pory wczytywały się nawet kilka minut, dzięki opcji Light-Weight Mode mogą zostać zaimportowane już po kilku sekundach.

Na razie w wersji beta dostępny będzie model Virtual Blade Model (VBM), uwzględniający efekty działania wirników jako źródło pędu bez konieczności modelowania takiej geometrii i brania jej pod uwagę w symulacji. W przyszłości odpowiednie dopracowanie modelu może się przełożyć na automatyzację oraz przyspieszenie obliczeń, zwłaszcza w sektorze lotniczym.

Z punktu widzenia osób wykorzystujących w symulacjach siatki dynamiczne istotną zmianą jest możliwość stosowania remeshingu z siatkami wielościennymi (*polyhedra*). Drobna zmiana dotyczy natomiast siatek nakładających się (*overset mesh*): *overset* stał się predefiniowanym kryterium w przypadku określania autoadaptacji siatki. Dodatkowo warto wspomnieć o możliwości wykorzystania modelu promieniowania Monte Carlo w przypadku siatek *non-conformal*.

Ostatnim elementem każdej symulacji jest oczywiście postprocessing, który również został udoskonalony. Wersja 2023 R1 pozwala więc na generowanie rzeczywistych zdjęć renderowanych dzięki silnikowi OSPRay (beta), a dodatkowo edytor materiałów, umożliwiający wizualizację rzeczywistego wyglądu materiału, otrzymał kilka nowych funkcji. Niewielką, lecz przydatną zmianą jest opcja tworzenia tzw. *dashboard*. Użytkownik będzie mógł śledzić w oknie graficznym zmienną, która z jego perspektywy ma wysoki priorytet w symulacji, a w mniejszych oknach – podglądać np. wykres reszt. Do tego raporty z symulacji będzie można eksportować do formatu \*.*pptx*.

Ponadto kosmetyczne zmiany przeszedł Fluent Launcher, solver GPU został bardziej wyeksponowany, natomiast kilka innych opcji zmieniło swoją lokalizację w całej konsoli.

#### **Fluent Meshing**

Kilka niewątpliwych ulepszeń i zmian dotyczy narzędzia Fluent Meshing, które dla wielu inżynierów jest jak wygrany los na loterii. W przypadku wersji 2022 R2 użytkownik miał do dyspozycji opcję generowania siatek strukturalnych. Funkcja MultiZone Mesh pozwalała na tworzenie struktur w wybranych regionach, jednak użytkownik nie miał wpływu na wielkość komórek, które były spójne z parametrami siatki powierzchniowej. W najnowszej wersji można definiować zarówno zagęszczenia względem krawędzi, jak i szyk (rys. 2). Ważnym udoskonaleniem jest również to, że użytkownik może decydować, czy siatka strukturalna ma być konformalna, czy niekonfromalna z resztą dyskretyzowanej domeny.

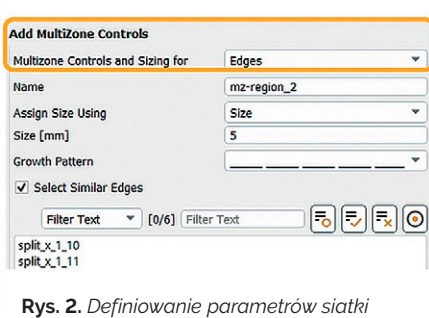

Fluent Meshing jest narzędziem dedykowanym użytkownikom solvera ANSYS Fluent. Co prawda użytkownicy CFX mogli wczytywać siatki przygotowane z wykorzystaniem narzędzia Fluent Meshing, jednak nie zawsze się to udawało bądź generowało powstawanie ujemnych objętości. Wersja 2023 R1 zawiera opcję wyboru solvera (Fluent lub CFX), pod który zostanie przygotowana siatka. Oczywiście w przypadku CFX będzie to siatka typu *tetrahedral* lub *hexcore*.

Kosmetyczna, lecz istotna zmiana, która zdecydowanie przyspieszy proces siatkowania, polega na możliwości importowania więcej niż jednej geometrii, przy ograniczeniu ich spójności pod względem formatu wczytanego pliku.

#### **D** CFX

*strukturalnej*

Oprogramowanie CFX wciąż ma dużą grupę entuzjastów, dlatego nie wypada przemilczeć zmian w tym obszarze. Obecnie użytkownicy wersji 2023 R1 mogą nareszcie usprawniać swoje symulacje parametryczne i sprząc je z oprogramowaniem ANSYS optiSLang.

#### <span id="page-16-0"></span>**Rocky**

Mimo że w środowisku "przepływowców" ANSYS Rocky nie jest jeszcze zbyt popularnym narzędziem, to jednak warto o nim wspomnieć w kontekście możliwości sprzężenia Rocky–Fluent. Wersja 2023 R1 zapewnia dokładniejsze obliczenia wymiany ciepła w przypadku dwukierunkowego sprzężenia (*coupling*), realizowanego przy pomocy ANSYS Workbench. Ważną zmianą jest dalszy rozwój sprzężenia DEM z metodą SPH, która pozwala na modelowanie wpływu płynu na cząstki, tam gdzie one dominują pod względem zawartości. Najnowsze oprogramowanie Rocky nie tylko zapewnia wydajne symulacje, lecz także pozwala na modelowanie wymiany ciepła pomiędzy płynem, ścianką i cząstkami. Oprócz tego nowością jest możliwość zdefiniowania osobno wlotu cząstek (DEM) i osobno cząstek płynu (SPH).

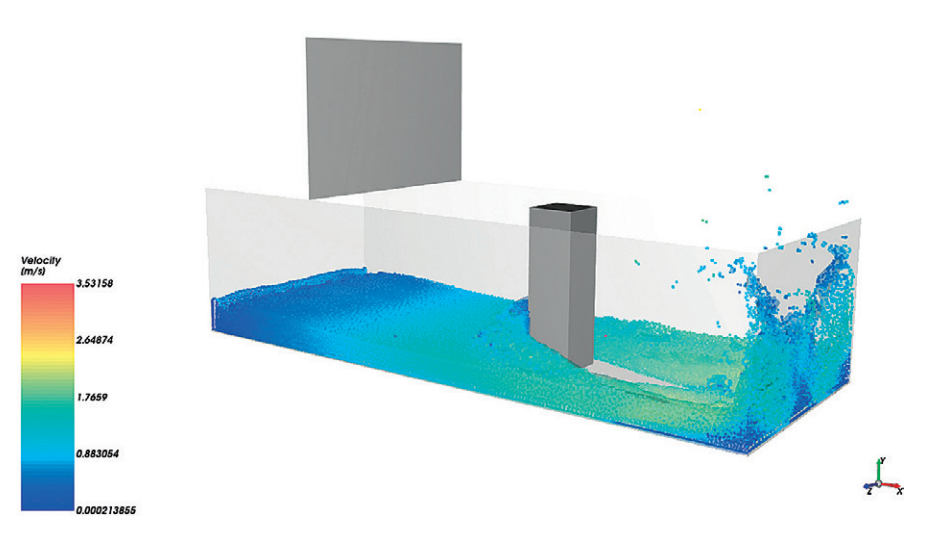

**Rys. 3.** *Symulacja przerwania tamy z wykorzystaniem metody SPH w programie ANSYS Rocky*

## Symulacje baterii w środowisku ANSYS Fluent

**Łukasz Marzec •** lmarzec@mesco.com.pl **•** MESco

**Elektryczne i hybrydowe samochody, wszechobecne smartfony i smartwatche, a nawet banki energii wykorzystywane przez prosumentów, stały się niezbędnym elementem świata, który nas otacza. Parametry ogniw lub systemów bateryjnych definiują użyteczność danego urządzenia, a jednym z najważniejszych aspektów mających wpływ na pracę akumulatorów jest ciepło generowane w czasie cyklów rozładowywania i ładowania baterii.**

Naprzeciw potrzebom szybko rozwijającej się branży ogniw i systemów bateryjnych wychodzi środowisko ANSYS, które pozwala na wykonywanie zaawansowanych symulacji pracy tych elementów na wszystkich poziomach szczegółowości, zaczynając od podstawowych zjawisk obserwowanych podczas pracy ogniwa. Wykorzystanie modelu Newmana z grupy Electric Potential and Electrochemistry pozwala na modelowanie dokładnej fizyki na poziomie elektronów. Dzięki bezpośredniemu wskazaniu objętości

materiału anodowego i katodowego, kolektorów oraz elektrolitu można symulować reakcje elektrochemiczne na interfejsie ciało stałe–elektrolit (SEI). Zapewnia to możliwość obserwacji stężenia jonów litu podczas procesu ładowania i rozładowywania ogniwa, także z uwzględnieniem termiki. Przykładowy kontur koncentracji jonów Li przedstawiono na rys. 1.

Następnym poziomem podejścia do symulacji ogniw bateryjnych jest konstrukcja pojedynczego ogniwa, które może być podzielone na poszczególne

warstwy (rys. 2). Wykorzystanie modelu Multi Scale Multi Domain (MSMD) pozwala na weryfikacje wydajności oraz analizę termiczną ogniwa w zadanych cyklach pracy, nawet pod obciążeniem zmiennym w czasie.

Model MSMD ma dużo szersze spektrum zastosowań, co zawdzięcza dodatkowym wbudowanym modelom empirycznym i semiempirycznym, takim jak: Equivalent Circuit Model (ECM), Newman P2D oraz Newman, Tiedemann, Gu, and Kim (NTGK) Empirical Model. Szeroki wybór

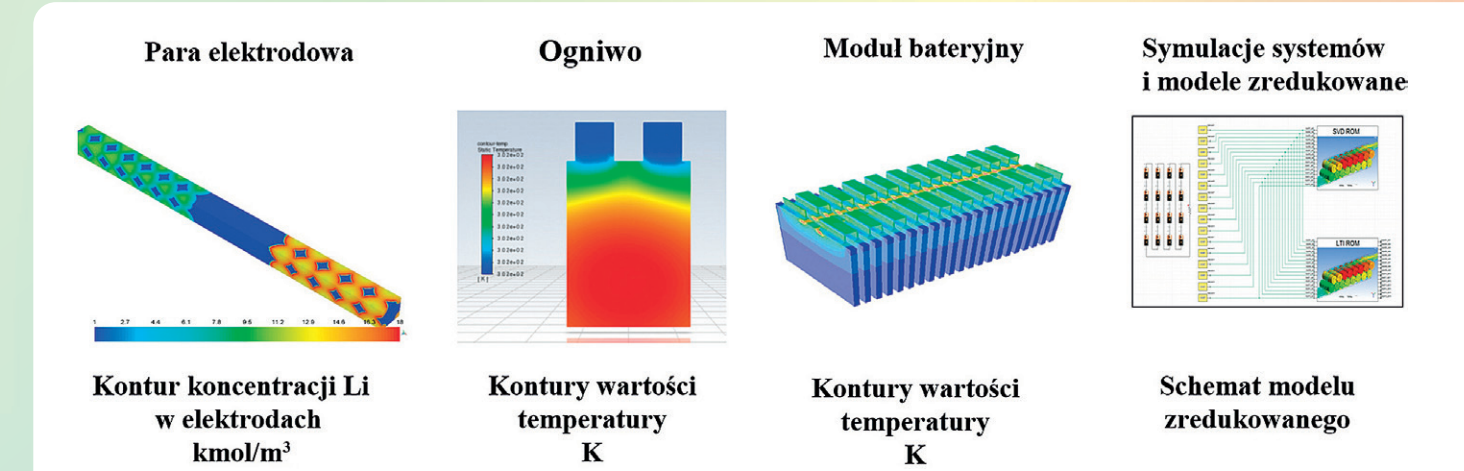

**Rys. 1.** *Przykłady symulacji baterii w środowisku ANSYS*

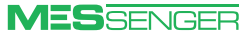

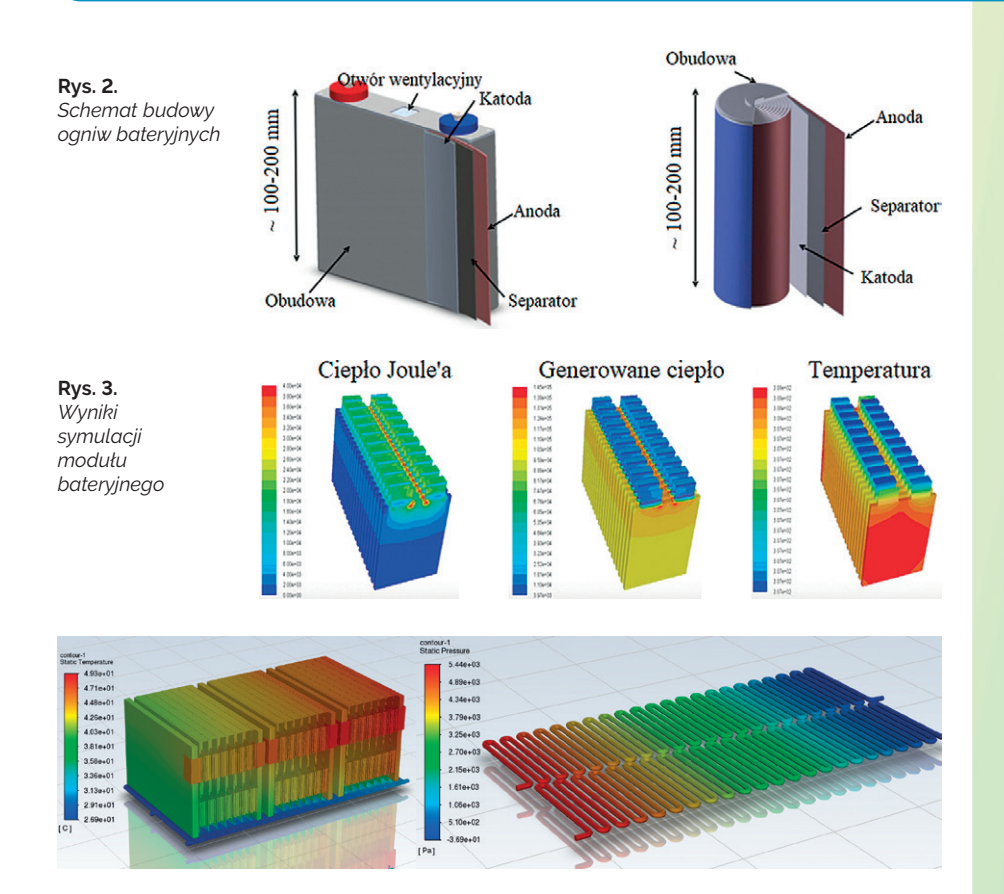

**Rys. 4.** *Wyniki symulacji systemu bateryjnego z aktywnym chłodzeniem – kontury wartości temperatury*

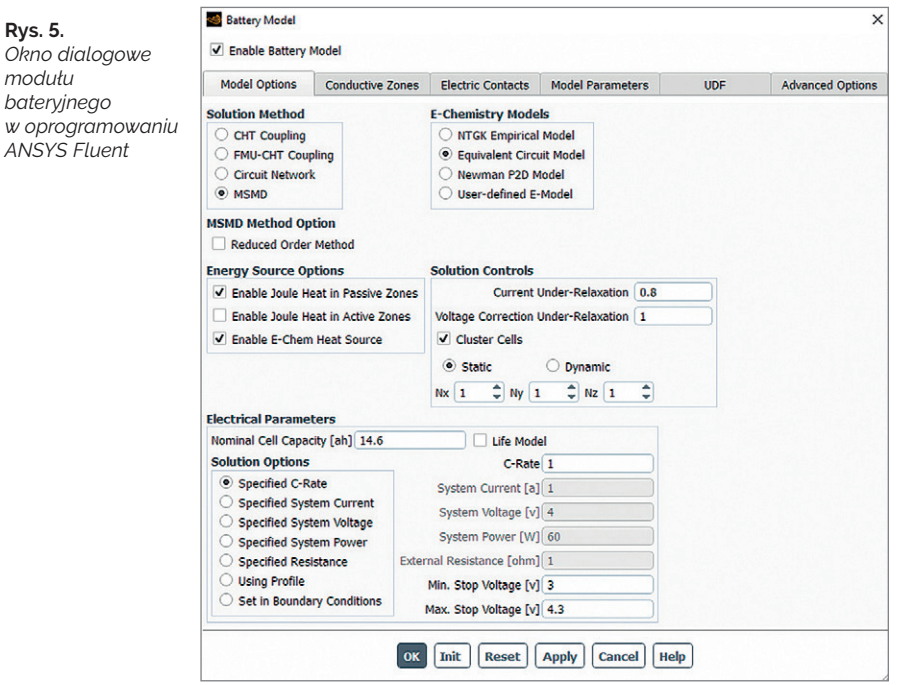

modeli elektrochemicznych umożliwia nie tylko symulację pojedynczych ogniw, lecz także tworzenie modeli całych modułów i systemów bateryjnych.

W symulacjach można uwzględnić zaawansowaną termikę wraz z przewodzeniem ciepła, konwekcją swobodną i wymuszoną oraz promieniowaniem, gdzie źródłem ciepła są reakcje elektrochemiczne w objętości samych ogniw oraz wynikowe ciepło Joule'a-Lenza, generowane w objętościach szyn prądowych, przewodów elektrycznych i innych elementów przewodzących prąd. Kontury wartości ciepła Joule'a generowanego w elementach łączących ogniwa, całkowitego generowanego ciepła, także w objętościach ogniw, oraz kontury wartości temperatury na ich powierzchniach przedstawiono na rys. 3.

Nie ma również przeciwwskazań, aby w analizie uwzględnić wentylatory chłodzące, poprzez funkcjonalność 3D Fan Zone i *sliding mesh*, lub zaimplementować

dodatkowe ciecze chłodzące w niezależnym obiegu, np. poprzez *cooling plate*. Brak ograniczeń w łączeniu poszczególnych funkcjonalności programu Fluent z modułem bateryjnym pozwala bardzo dokładnie odwzorować rzeczywistą konstrukcję modułu lub systemu bateryjnego. Przykładowe wyniki symulacji systemu bateryjnego z aktywnym chłodzeniem oraz objętością powietrza wokół systemu pokazano na rys. 4.

To jednak nie koniec ciekawych możliwości modelu MSMD. W oknie dialogowym Battery Model (rys. 5) można wybrać – oprócz takich metod rozwiązania, jak CHT Coupling, Circuit Network czy wspomniany MSMD – model rozwiązywania elektrochemii oraz zdefiniować powierzchnie przyłożenia potencjałów, objętości ogniw i elementów przewodzących prąd. Moduł bateryjny służy także do symulacji termicznych bez ogniw, lecz z wykorzystaniem źródeł ciepła bazujących na cieple Joule'a. Ponadto istnieje możliwość wyznaczenia lokalizacji zwarcia w ogniwie, wywołanego np. uszkodzeniem mechanicznym, takim jak przebicie. Taka symulacja pozwala na analizę utraty parametrów pracy oraz gwałtownego skoku temperatury wewnątrz ogniwa.

Funkcjonalność związana z zadawaniem profilu obciążenia ogniw lub modułów bateryjnych oferuje bardzo szeroki zakres ustawień, dzięki czemu podczas definiowania obciążenia ogniw można bazować na zadanym współczynniku rozładowywania, natężeniu prądu, mocy lub potencjale elektrycznym. Niezwykle praktyczną opcją jest także zadawanie obciążeń zmiennych w czasie, co ogromnie ułatwia ustalenie scenariusza pracy ogniwa, np. procesu jego rozładowywania i ładowania w pojeździe elektrycznym.

Systemy bateryjne bardzo często składają się z wielu małych ogniw, więc w przypadku symulacji całych systemów może wystąpić problem skali. Ponieważ jednak moduł bateryjny pozwala na zautomatyzowane tworzenie modeli zredukowanych – zarówno na poziomie ogniw, jak i modułów – użytkownik jest w stanie w prosty sposób zbudować na podstawie kilku bazowych symulacji zaawansowany model, który charakteryzuje się rzeczywistą odpowiedzią układu, a jednocześnie zapewnia racjonalny czas obliczeń. System bateryjny może również służyć jako podstawa do budowy modelu zredukowanego, który następnie można wykorzystać do utworzenia tzw. cyfrowego bliźniaka (*digital twin*) końcowego produktu. Przykładowy schemat bliźniaka cyfrowego, który uwzględnia cykle pracy, charakterystykę jazdy oraz sterowanie, przedstawiono na rys. 6.

Warto podkreślić, że również ANSYS Mechanical umożliwia analizy wytrzymałościowe konstrukcji systemów bateryjnych z uwzględnieniem obciążeń

*modułu bateryjnego* 

*ANSYS Fluent*

<span id="page-18-0"></span>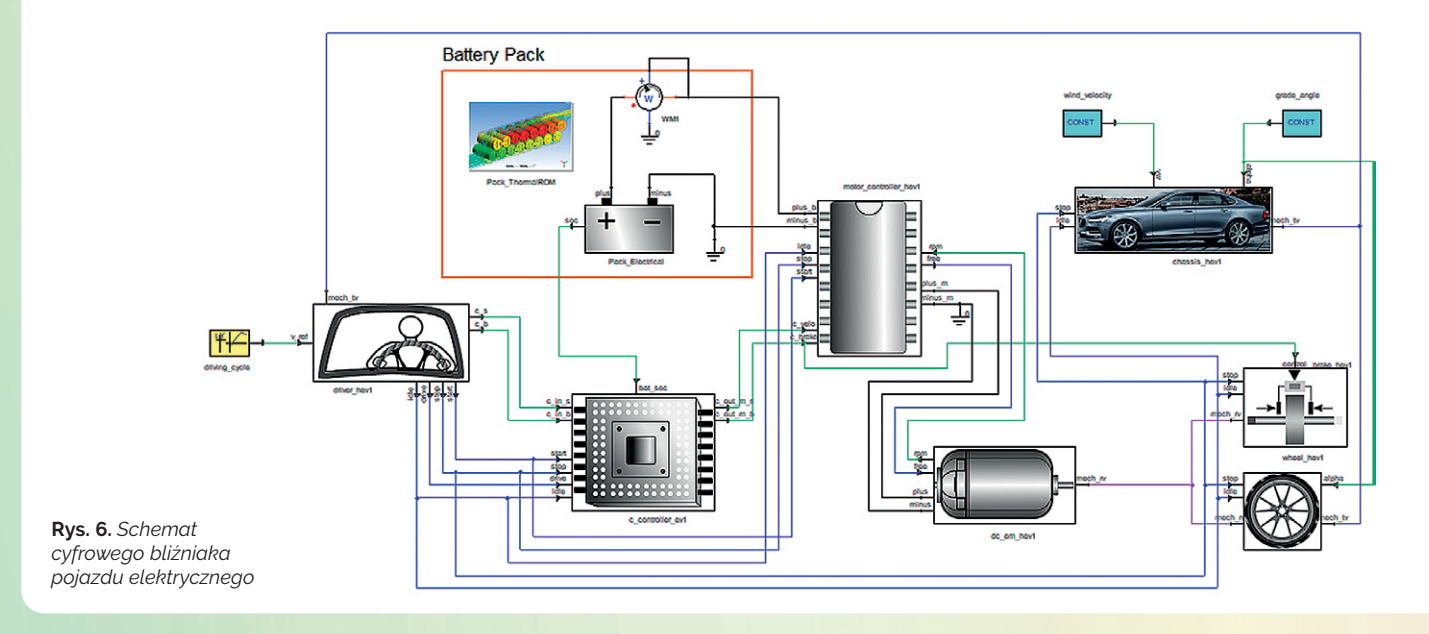

termicznych oraz wibracji generowanych przez pracę układu. Niezwykle istotnym aspektem projektowania układów bateryjnych jest ich bezpieczeństwo i tu z pomocą przychodzi oprogramowanie LS Dyna, które pozwala na modelowanie uszkodzeń systemów bateryjnych i przewidywanie ewentualnego przerwania obwodu elektrycznego. Na rys. 7 zaprezentowano wyniki przykładowej symulacji zderzenia bocznego samochodu elektrycznego.

**\* \* \*** W świecie, w którym postęp w magazynowaniu energii elektrycznej wpływa na rozwój praktycznie każdej gałęzi przemysłu, ważne jest, aby systemy bateryjne były zaprojektowane w optymalny sposób i – co najważniejsze – gwarantowały bezpieczeństwo. Firma ANSYS wychodzi naprzeciw tym wyzwaniom, zapewniając szeroki wachlarz narzędzi, które znacznie przyspieszają i ułatwiają pracę nad innowacyjnymi systemami bateryjnymi.

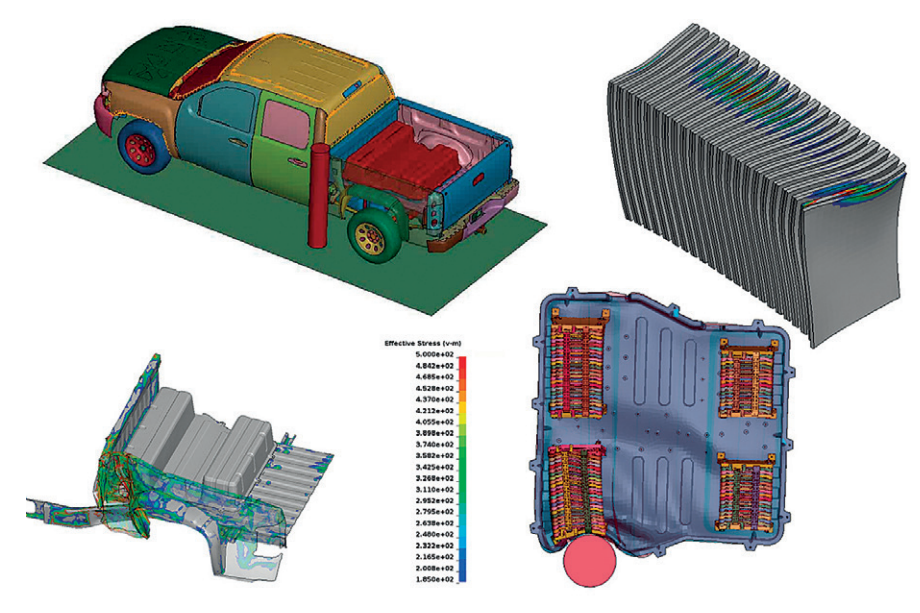

**Rys. 7.** *Wyniki z symulacji zderzenia bocznego pojazdu elektrycznego z uwzględnieniem uszkodzenia systemu bateryjnego*

## Fluent GPU: szybki, ale czy dokładny?

**Maciej Bara •** mbara@mesco.com.pl **•** MESco

**Solver GPU to najszybciej rozwijana funkcjonalność oprogramowania Fluent, pozwalająca na przyspieszenie obliczeń dzięki wykorzystaniu procesorów graficznych (GPU). Jak pokazują testy porównawcze, wysokiej klasy karta graficzna zapewnia wydajność zbliżoną do wydajności kilkudziesięciu procesorów fizycznych (CPU). Czy jednak szybkość idzie w parze z dokładnością?**

W ostatnim roku firma ANSYS znacznie zwiększyła funkcjonalność solvera GPU w ANSYS CFD. Przeskok możliwości pomiędzy wersją beta, debiutującą na początku 2022 r., a najnowszą odsłoną oprogramowania jest imponujący. Zakres dostępnych opcji przedstawia następująca lista:

- Windows & Linux;
- Steady & Transient;
- turbulencje: Laminarny, k-epsilon, k-omega GEKO;
- przewodzenie ciepła;
- ośrodki porowate;
- model gazu idealnego oraz materiały o zmiennych właściwościach;
- <sup>O</sup> przepływy nieściśliwe i poddźwiękowe – przepływy ściśliwe;
- wszystkie typy siatek;
- MRF & Moving wall:
- Non-conformal mesh;
- Transient scale-resolving;
- Species Transport;
- ulepszony model turbulencji LES;

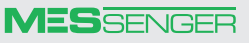

- Sliding mesh;
- warunki brzegowe: Porous jump, Intake fan, Outlet vent, Wall thickness;
- <sup>O</sup> modele dla parametrów materiałowych: Piecewise-linear, Polynomial, Piecewise-Polynomial; lepkość: Sutherland;
- rozszerzone monitory: Uniformity, HTC, Porous force, Moments, Volume averaging.

Dwie główne zmiany w wersji 2023 R1 dotyczą możliwości wykorzystania modelu Species oraz możliwości symulowania tzw. przepływów reaktywnych, włącznie z modelem Eddy-Dissipation. Do tego warto wspomnieć o dostępności metody *sliding mesh*, służącej do symulowania domen obrotowych, która z pewnością przyspieszy bardzo czasochłonne obliczenia maszyn, tj. pomp czy turbin. Udogodnieniami, na które użytkownicy muszą jeszcze poczekać, a które wydają się istotne w przypadku symulacji przepływowych, są opcja wykorzystania funkcji użytkownika oraz modele przepływów wielofazowych.

Możliwości alternatywnego solvera GPU są duże, jednak dla użytkowników z pewnością będą się liczyły konkretne liczby oraz to, czy wyniki są w jak największym stopniu zgodne z tradycyjnym solverem.

#### **Przepływ turbulentny wokół bolidu**

Modelem, który posłużył do analizy znacznikowej, był bolid FSAE (Formula Student Automotive Engineers), przedstawiony na rys. 1. Jego analiza miała na celu porównanie wartości współczynnika siły oporu oraz siły nośnej na ściankach bolidu, uzyskanych za pomocą klasycznego solvera oraz jego odpowiednika bazującego na kartach graficznych. Jako kryterium porównawcze przyjęto również czas analizy. Siatka numeryczna składała się w przybliżeniu z pięciu milionów elementów.

Aby zapewnić jak największą zgodność wyników analiz, w obu przypadkach topologia, siatka numeryczna oraz ustawienia solvera były takie same. Z uwagi na

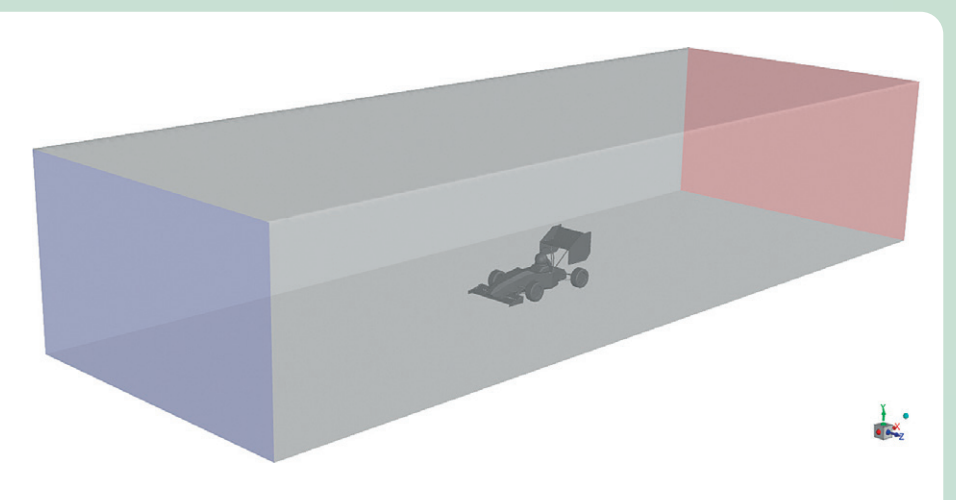

**Rys. 1.** *Model bolidu FSAE w objętości kontrolnej*

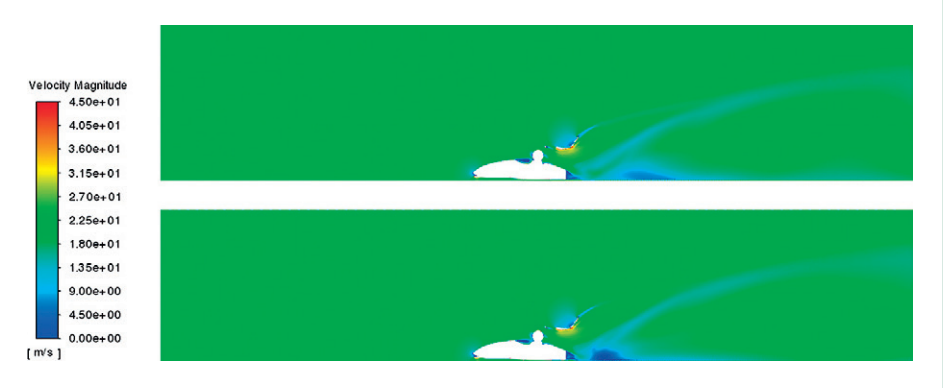

**Rys. 2.** *Jakościowe porównanie konturów prędkości: CPU (na górze) oraz GPU (na dole)*

ograniczone możliwości solvera GPU ustawienia, czyli m.in. schematy dyskretyzacji, dostosowano właśnie pod ten solver.

W analizie przyjęto następujące założenia:

- ustalona analiza w czasie,
- nieściśliwy przepływ powietrza o parametrach:
- *ρ* = 1,225 kg/m3 , *μ* = 1,7894e-05 Pa·s,
- <sup>O</sup> prędkość na wlocie: 20 m/s,
- wylot powietrza do atmosfery. Jakościowe porównanie działania sol-

vera GPU z solverem CPU na przykładzie uzyskanych konturów prędkości przedstawiono na rys. 2. Celem analiz przepływowych wokół obiektów jest określenie stref recyrkulacji oraz stagnacji przepływu. Przeprowadzone porównanie nie wykazało znaczących różnic. W przypadku użycia solvera GPU można jednak zauważyć mniej łagodny charakter przepływu w strefie jego stagnacji i kształtowania się za samą przeszkodą, jaką stanowił bolid. Kontur prędkości ma bowiem mniej regularny charakter w porównaniu z tym, jaki uzyskano w klasycznym solverze wykorzystującym procesory fizyczne.

Parametry istotne z punktu widzenia analiz przepływowych wokół obiektu, tj. współczynniki siły nośnej i oporu, porównano w tab. 1. Dla przyjętych warunków przepływowych odchyłka wyników wynosi ok. 1,5%. Niewielka różnica wyników z pewnością skłania do wykorzystania funkcjonalności, jaką oferuje solver GPU, a mianowicie do przyspieszenia obliczeń.

#### **Przepływ turbulentny wokół zabudowy miasta**

W celu potwierdzenia słuszności stosowania alternatywnego solvera GPU przeprowadzono testy na znacznie większym modelu (zawierającym więcej elementów siatki numerycznej) i z wykorzystaniem kart graficznych o różnej wydajności – ich parametry zestawiono w tab. 2.

Symulacja testowa dotyczyła przepływu powietrza wokół zabudowy miasta. Siatka numeryczna zawierała osiem milionów elementów. Analizę prowadzono w stanie ustalonym, z domyślnym modelem turbulencji k-omega SST oraz prędkością powietrza (wiatru) przyjętą dla I strefy wiatrowej – wynoszącą 27 m/s. Analizowany model przedstawiono na rys. 3.

Czas trwania symulacji w zależności od wydajności użytych kart graficznych przedstawiono na rys. 4. Dla porównania obliczenia przeprowadzono również

#### **Tabela 1.** *Porównanie wyników analiz*

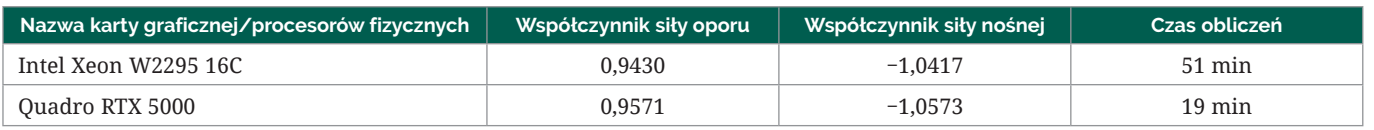

#### **MESSENGER**

**Tabela 2.** *Parametry kart graficznych wykorzystanych w testach*

| Nazwa karty graficznej/procesorów fizycznych | Ilość pamieci vRAM | Liczba procesorów SM* | Liczba potrzebnych HPC |
|----------------------------------------------|--------------------|-----------------------|------------------------|
| Quadro RTX 5000                              | 16 GB              | 48                    |                        |
| Quadro RTX 8000                              | 48 GB              | 72                    |                        |
| A100                                         | 80 GB              | 108                   |                        |
| P6000                                        | 24 GB              | 28                    |                        |
| P4000                                        | 8 GB               | 64                    |                        |

\* SM (ang. *symmetric multiprocesor*) – fragment struktury przetwarzającej, składający się z wielu rdzeni, jednostek przetwarzających specjalnego przeznaczenia i pamięci współdzielonej. Parametr ten decyduje o wydajności karty graficznej.

z wykorzystaniem klasycznego solvera, bazującego na procesorach fizycznych. Na rys. 5 zaprezentowano natomiast wykres przyspieszenia czasu obliczeń (w porównaniu z czasem analizy, w której używane są procesory fizyczne) w zależności od liczby procesorów SM na karcie graficznej.

#### **Wnioski**

Od wielu lat zasadniczym atutem środowiska ANSYS CFD jest możliwość szybkiego modelowania nawet skomplikowanych zjawisk związanych z przepływami. Nowy solver GPU dodatkowo wzmacnia tę przewagę, ponieważ dostarcza dokładnych wyników wielokrotnie szybciej w porównaniu z tradycyjnym solverem CFD.

Inżynierowie na co dzień zajmujący się przepływami powinni jednak zachować ostrożność w przypadku używania solvera GPU oraz mieć świadomość jego ograniczeń i potencjalnych trudności związanych np. ze zbieżnością analiz. Solver GPU pozwala co prawda uzyskać rozwiązanie w znacznie krótszym czasie, lecz nie zawiera jeszcze wielu funkcjonalności, takich jak wspomniane wcześniej funkcje użytkownika, modele przepływów wielofazowych czy raporty poszczególnych zmiennych.

Wydajność kart graficznych w obliczeniach prowadzonych w środowisku ANSYS Fluent zależy od liczby multiprocesorów SM – im jest ich więcej, tym większe przyspieszenie obliczeń można uzyskać. Przykładowo w przeprowadzonych symulacjach zastosowanie karty Quadro RTX 5000 spowodowało prawie trzykrotne (dla opływu wokół bolidu) oraz czterokrotne (dla opływu wokół budynku) przyspieszenie obliczeń w stosunku do 16 procesorów fizycznych. Oszczędność czasu jest tym bardziej wyraźna, im bardziej rozbudowana jest siatka numeryczna. Dzięki zastosowaniu topowych kart graficznych, np. NVI-DIA A100, pozwala skrócić czas obliczeń nawet 17 razy w stosunku do procesorów fizycznych. Przy wyborze karty graficznej użytkownik powinien uwzględnić dwa parametry: dostępną na karcie pamięć vRAM oraz liczbę multiprocesorów.

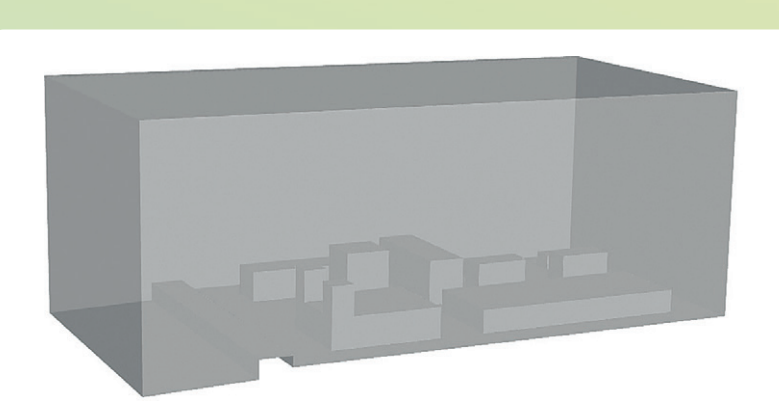

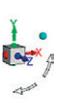

**Rys. 3.** *Analizowany model zabudowy miasta*

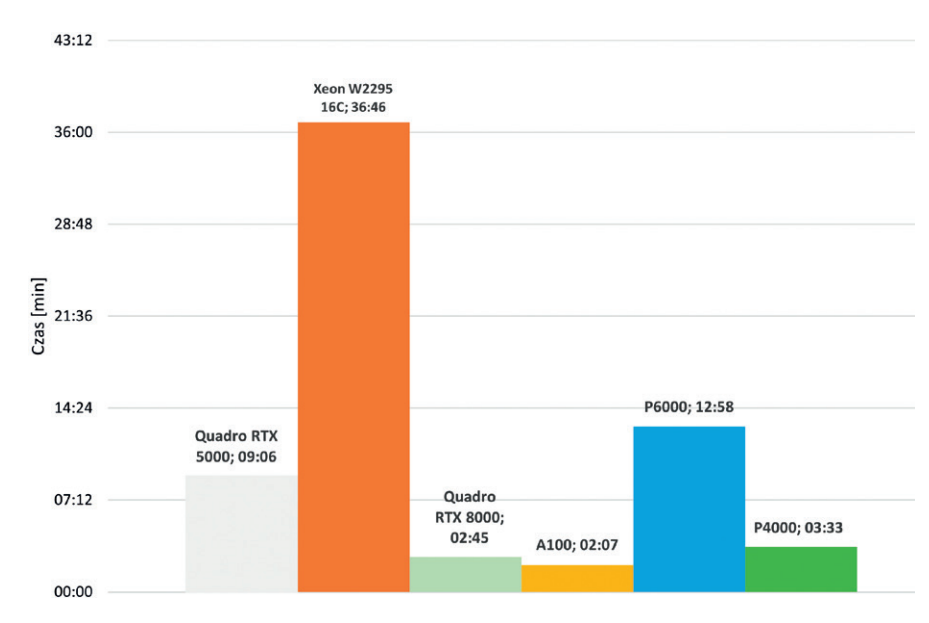

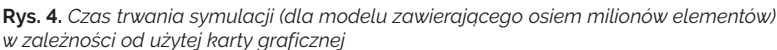

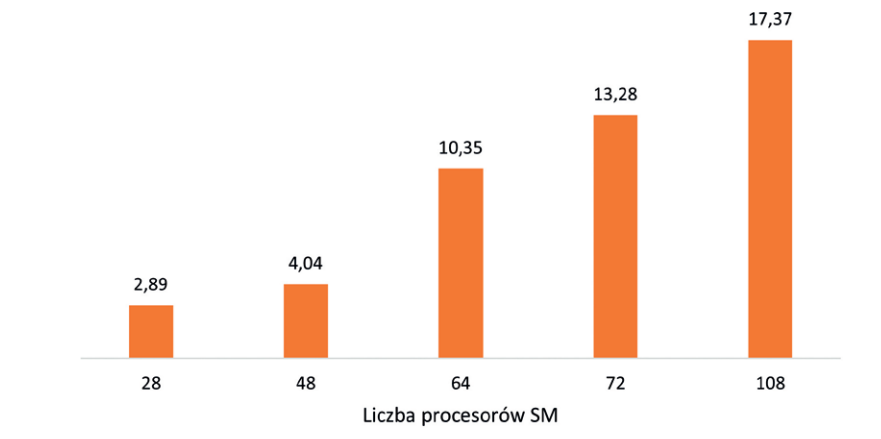

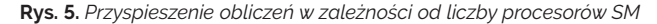

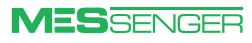

## <span id="page-21-0"></span>ANSYS 2023 R1: co nowego w analizach elektromagnetycznych?

**Tomasz Kądziołka •** tkadziolka@mesco.com.pl **•** MESco **Michał Misiewicz •** mmisiewicz@mesco.pl **•** MESco

**Pod koniec stycznia 2023 r. premierę miała wersja 2023 R1 oprogramowania ANSYS. Przynosi ona sporo nowości, poprawek i usprawnień w działaniu solverów. Jedną z kluczowych zmian, wpływającą na wszystkie produkty, jest przejście z silnika ACIS na silnik Parasolid, który odpowiada za tworzenie i wyświetlanie geometrii.**

Zmiana silnika była podyktowana dużą popularnością tego formatu w programach CAD/CAE, a także jego aktywnym rozwijaniem przez firmę Siemens. Uwaga: program w trakcie uruchamiania projektu wykonanego w starszej wersji konwertuje go na nowy format, a jednocześnie tworzy kopię zapasową projektu źródłowego. Zalecane jest sprawdzenie działania modelu przed usunięciem jego kopii.

#### rzed usunięciem jego kopii. **NOWOŚCI W ANSYS AEDT MAXWELL**

#### **V** Uzwojenia w solverze **Magnetostatic**

Dzięki dodaniu możliwości tworzenia uzwojeń w solverze Magnetostatic proces definiowania wymuszeń został ujednolicony z pozostałymi solverami magnetycznymi – EddyCurrent oraz Transient Magnetic. Uzwojenie może być typu *stranded* lub *solid*, a zadać możemy prąd lub napięcie. Uzwojenia pozwalają na wyświetlanie w raportach wartości strumienia skojarzonego, indukcyjności, prądu i napięcia wejściowego, a także strat.

Na rys. 1 zamieszczono porównanie gęstości prądów dla solverów Magnetostatic i EddyCurrent.

#### **Nowy warunek brzegowy w solverze 3D AC Conduction**

Obecnie istnieje możliwość zamodelowania obiektu 3D jako cienkiej powierzchni w formie warunku brzegowego (rys. 2), co oznacza redukcję modelu po określeniu dla wybranej powierzchni wartości konduktywności i grubości. Wprowadzenie tego warunku pozwala na analizę zmiany potencjału (skoku), dla której zadano warunek (Thin Layer), a także na wyznaczanie strat i uwzględnienie ich w sprzężeniu dwustronnym z solverami termicznymi (w ramach AEDT oraz WB).

#### **B** Skrócenie czasu obliczeń **z wykorzystaniem solverów Magnetostatic i EddyCurrent**

W nowej wersji duży nacisk położono na przyspieszenie obliczeń dla skomplikowanych obiektów z dużą liczbą wymuszeń – dotyczy to np. płytek PCB (rys. 3). W wybranych przypadkach można zaobserwować skrócenie czasu obliczeń z kilkunastu godzin do kilku minut.

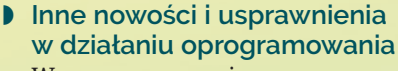

Wraz z nową wersją oprogramowania firma ANSYS usprawniła proces co-symulacji pomiędzy programami Maxwell i Motion, a ponadto wprowadziła możliwość wyznaczania siły Lorenza w solverze 3D Transient oraz wyłączania sprawdzania zarówno geometrii, jak i jakości siatki. Nadal rozwijane są modele zredukowane ROM dla maszyn elektrycznych – w nowej wersji znajdziemy m.in. narzędzia do wyznaczania map sprawności dla silników indukcyjnych oparte na modelach ROM.

#### **NOWOŚCI W ANSYS AEDT HFSS**

#### **Wydajność**

Nowa wersja HFSS przyniosła przede wszystkim zwiększenie wydajności dzięki wykorzystaniu technologii HPC w przypadku:

- modelowania szyków antenowych z zastosowaniem komponentów 3D – obecnie program pozwala na równoległe siatkowanie komponentów 3D modelu anteny, przez co czas obliczeń jest krótszy nawet o 40% (rys. 4); poprzednie wersje wykorzystywały dostępne rdzenie CPU do tworzenia siatki dla pojedynczego komponentu 3D – komponent po komponencie;
- Mesh Fusion wsparcie solvera iteracyjnego umożliwia zredukowanie czasu obliczeń i ograniczenie ilości pamięci RAM potrzebnej do przeprowadzenia analizy;
- <sup>O</sup> wsparcia procesorów AMD w razie wykrycia przez program procesora AMD do obliczeń są wykorzystywane specjalne biblioteki przyspieszające obliczenia.

#### **D** Lepsza obsługa komponentów **w 3D Layout**

Użytkownicy interfejsu 3D Layout dysponują obecnie łatwiejszym sposobem wstawiania komponentów do projektu przez wykorzystanie nowego

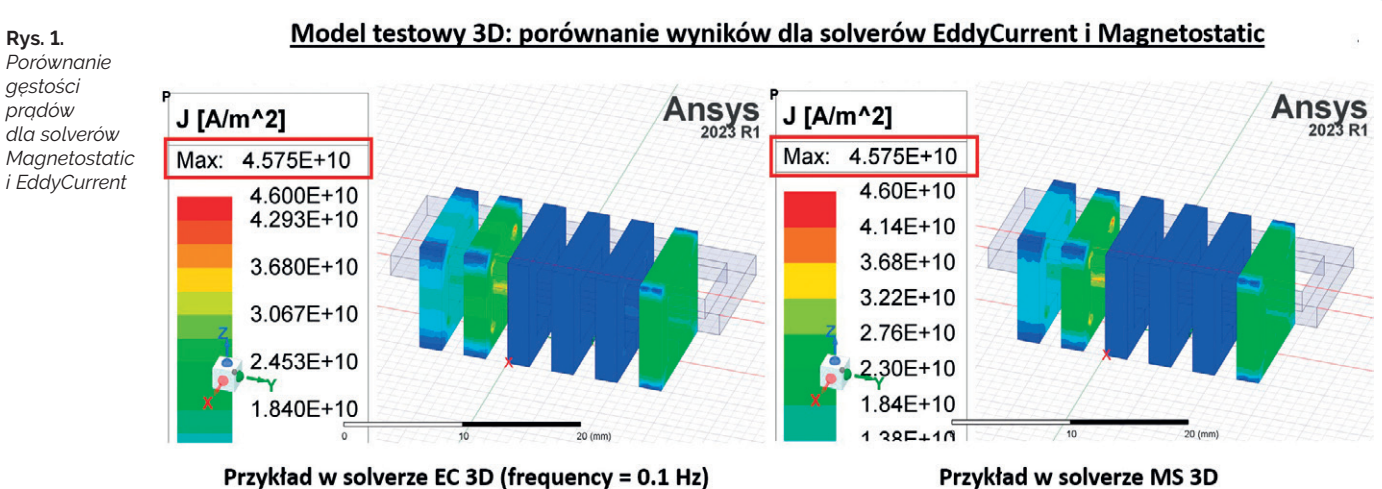

Przykład w solverze EC 3D (frequency = 0.1 Hz)

<span id="page-22-0"></span>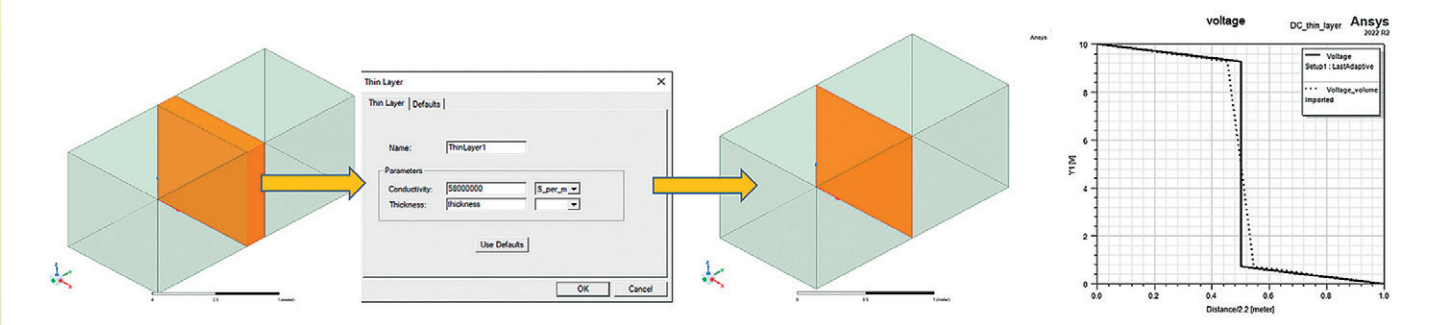

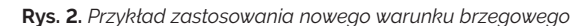

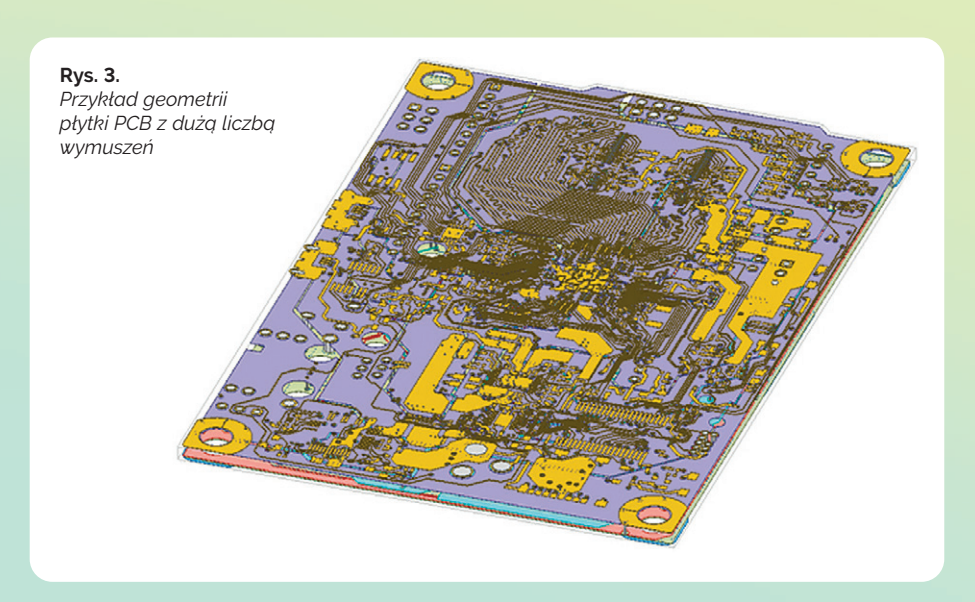

referencyjnego układu współrzędnych. Dodatkowo mogą skorzystać z dobrodziejstw technologii Mesh Fusion lub edytować wstawiony komponent bezpośrednio w oknie projektu HFSS.

#### **D** HFSS SBR+

Moduł HFSS SBR+ umożliwia obliczanie rozległych elektrycznie zagadnień. W wersji 2023 R1 wprowadzono liczne usprawnienia solvera SBR+, m.in.:

- $\bullet$  uwzględnienie w obliczeniach zaawansowanej fizyki dyfrakcji PTD (*Physical Theory of Diffraction*) i UTD (*Uniform Theory of Diffraction*) (rys. 7),
- możliwość importu pola bliskiego z symulacji anteny w HFSS lub odpowiednio przygotowanego pliku, a następnie zaimplementowanie go jako wymuszenia w HFSS SBR+ (rys. 8).

#### **NOWOŚCI W ANSYS AEDT ICEPAK**

#### **D** Automatyczne **generowanie modeli Icepak z modułów EM**

Proces automatycznego tworzenia modeli termicznych w AEDT Icepak na podstawie modeli utworzonych w programach Maxwell, HFSS czy Q3D został znacząco usprawniony. Docelowy model można utworzyć bezpośrednio z wymienionych programów w sposób automatyczny – za pomocą narzędzia Create

**Rys. 4.**  *Porównanie czasu obliczeń dla przykładowej anteny*

#### • 16 x16 array with feed network

- Array with 432 Elements
- 26 Individual Components
- Adaptive mesh 42% faster

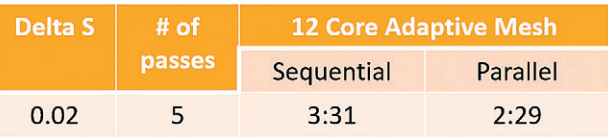

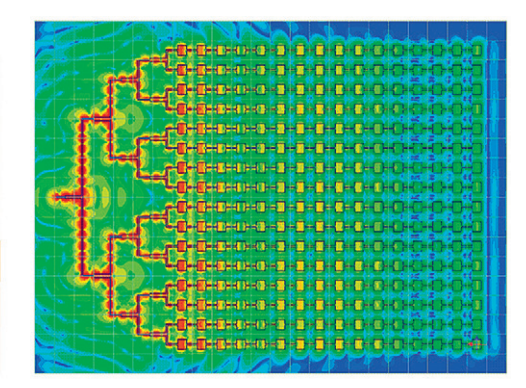

**MESSENGER** 

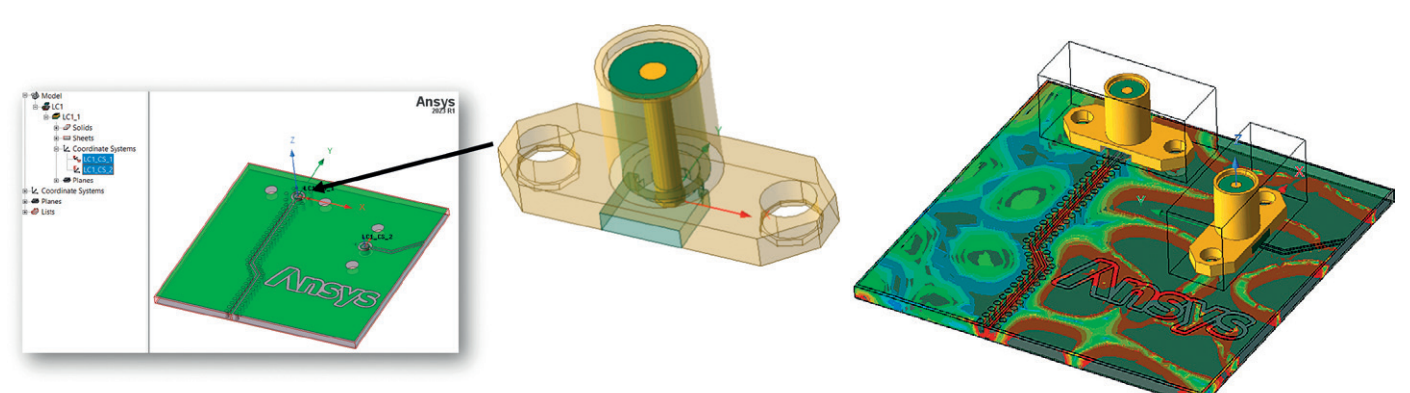

**Rys. 5.** *Import komponentów 3D do interfejsu 3D Layout*

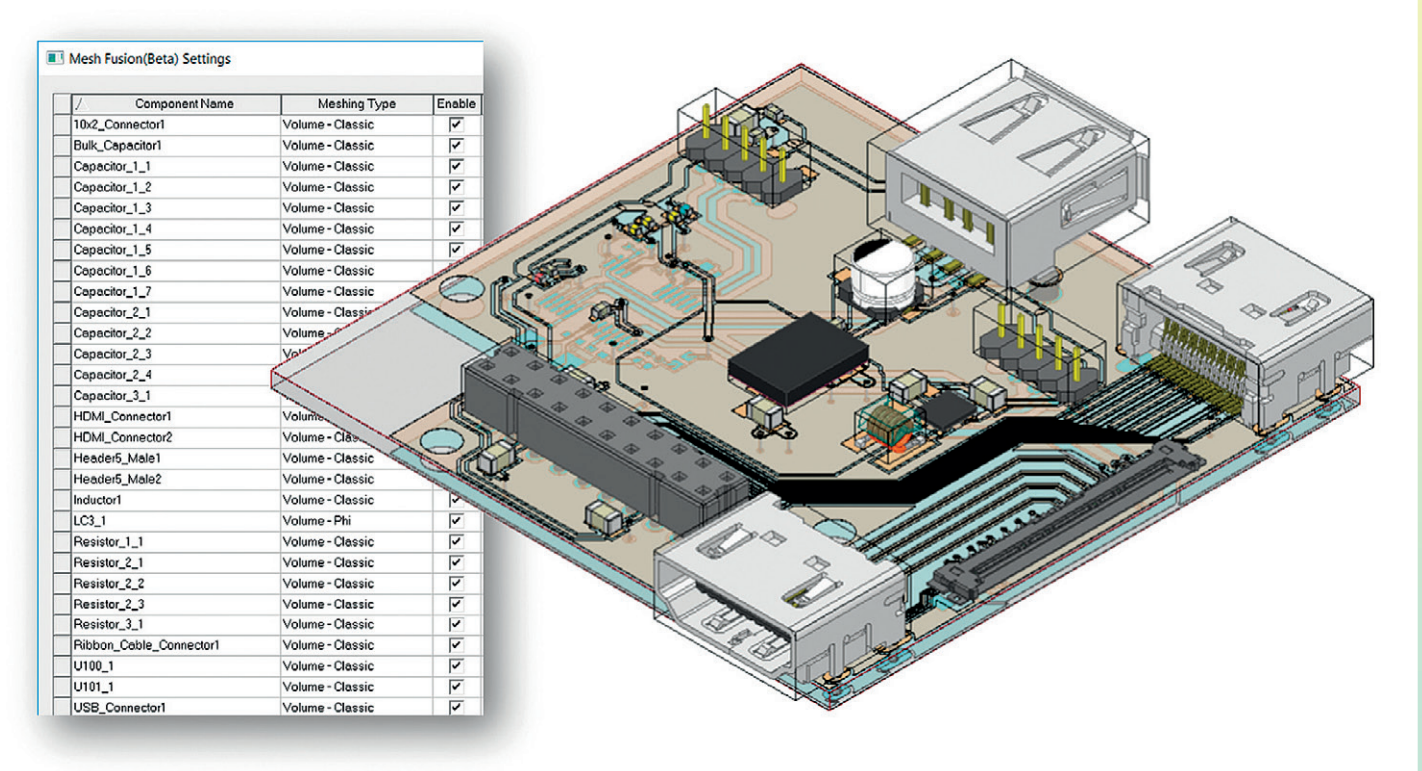

**Rys. 6.** *Model płytki PCB zawierającej 29 komponentów 3D w interfejsie 3D Layout*

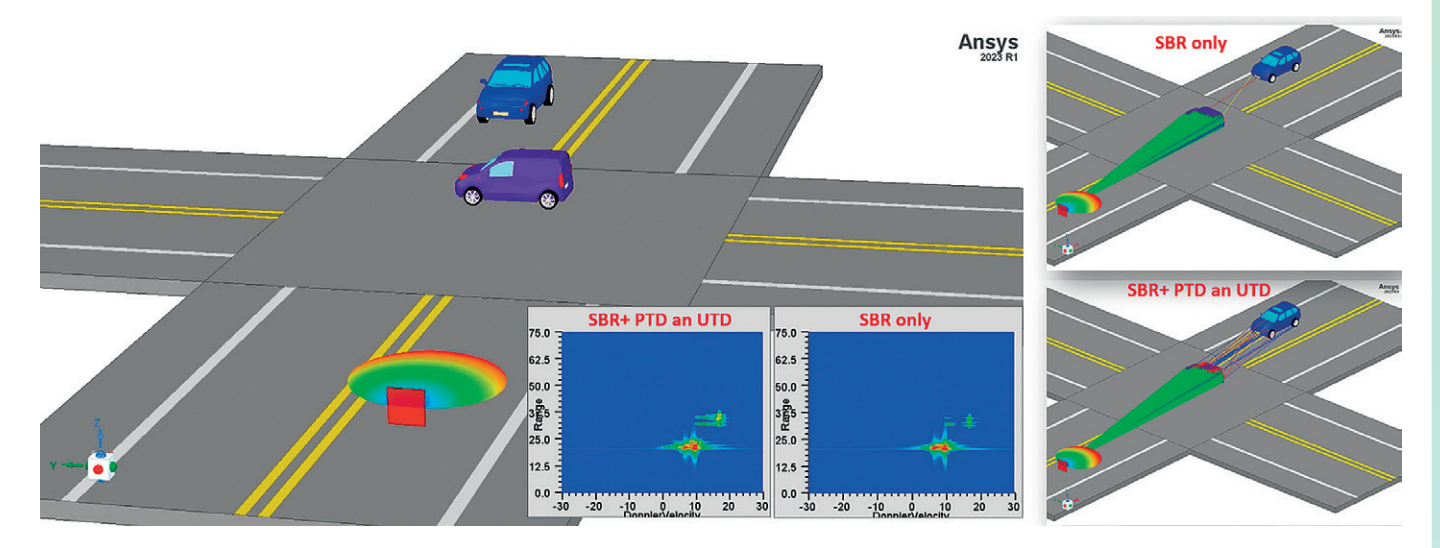

**Rys. 7.** *Porównanie wyników symulacji z użyciem i bez użycia modeli PTD oraz UTD*

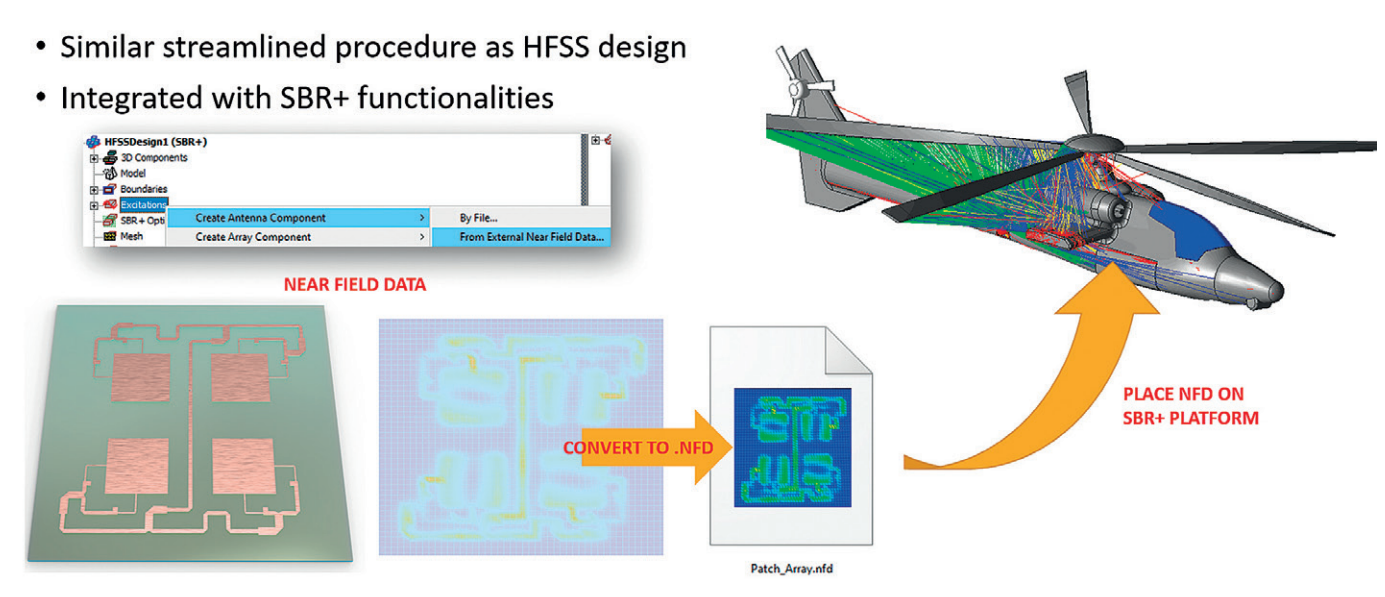

**Rys. 8.** *Przykład wykorzystania pola bliskiego jako wymuszenia w HFSS SBR+*

#### **MESSENGER**

Target Design (rys. 9). Warunki brzegowe są definiowane na podstawie określonej przez użytkownika konwekcji naturalnej lub wymuszonej.

#### **N** Współpraca AEDT Icepak **z ANSYS Sherlock**

Użytkownik najnowszej wersji oprogramowania Icepak ma do wyboru opcję automatycznego eksportu wyników z analizy termicznej płytki PCB do pliku \*.*tmap*, który ma być bezpośrednio wykorzystany w programie ANSYS Sherlock (rys. 10).

#### **D** Usprawnienia w tworzeniu **siatki w AEDT Icepak**

AEDT Icepak 2023 R1 to także wiele ułatwień w automatycznym tworzeniu siatki (suwak w ustawieniach siatkowania) pod analizę CFD. Program sam rozpoznaje obiekty 2,5D i aplikuje operacje siatkowania 2D MLM w odpowiednich

kierunkach. 2D MLM (rys. 11) pozwala na efektywne tworzenie siatki w przypadku cienkich i płaskich obiektów.

#### **Wyczekiwana nowość!**

Prawdziwą wisienką na torcie jest wprowadzenie funkcjonalności znanej z klasycznego oprogramowania Icepak, a mianowicie – możliwości uwzględnienia w analizie wpływu wysokości nad poziomem morza (rys. 12). Funkcja ta pozwala

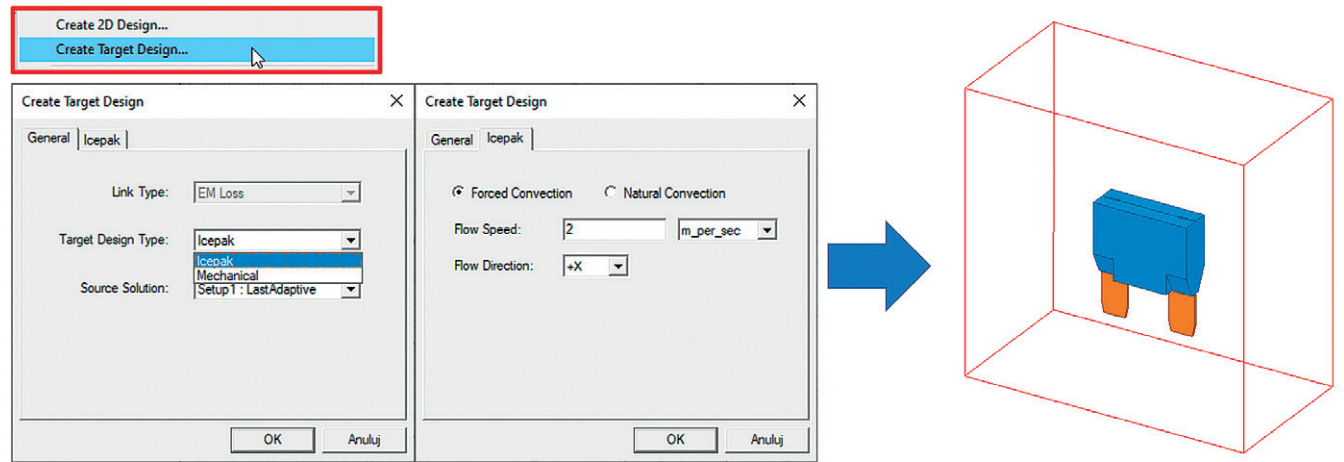

**Rys. 9.** *Automatyczne generowanie modelu AEDT Icepak za pomocą narzędzia Create Target Design (analogicznie można tworzyć modele AEDT Mechnical)*

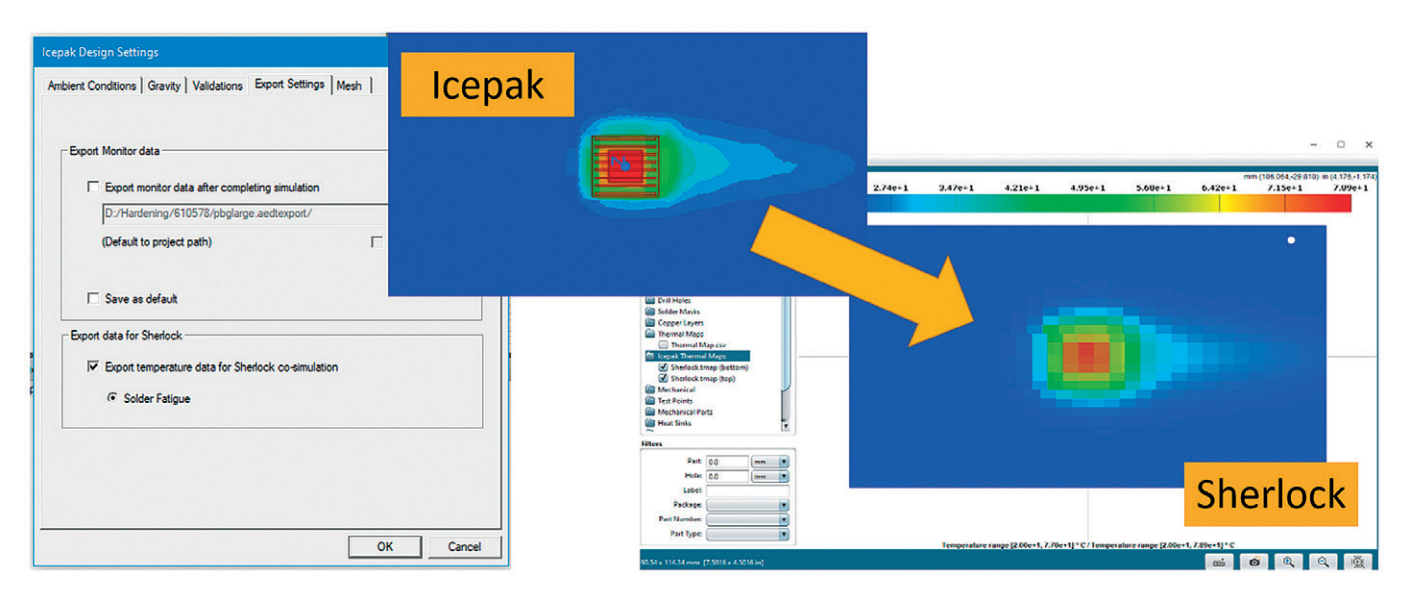

**Rys. 10.** *Import pola temperatury z AEDT Icepak do ANSYS Sherlock*

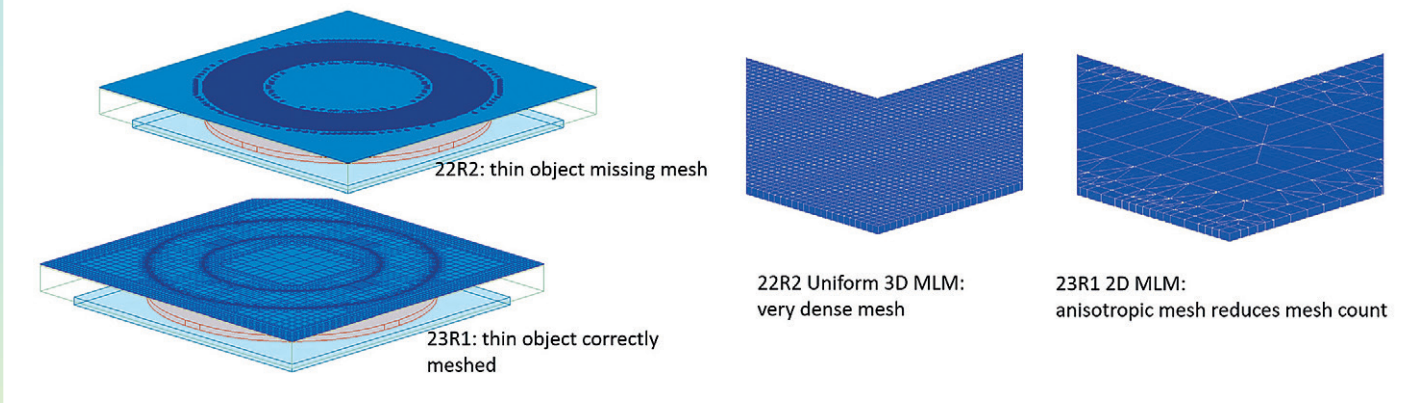

**Rys. 11.** *Porównanie działania metody 2D MLM w wersjach 2022 R2 i 2023 R1*

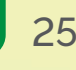

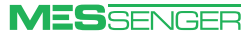

#### <span id="page-25-0"></span>26 ANSYS w elektromagnetyzmie

na automatyczną zmianę gęstości dla domeny płynu oraz na modyfikację krzywych wentylatorowych.

#### **NOWOŚCI W ANSYS AEDT MECHANICAL**

#### **Automatyczne generowanie modeli Mechanical Thermal z modułów EM**

Jednym z ważnych udogodnień jest automatyczne tworzenie modeli termicznych AEDT Mechanical bezpośrednio z programów Maxwell, HFSS czy Q3D. W tak utworzonych modelach program automatycznie zadaje wartości strat pochodzących z modelu EM oraz określa współczynnik konwekcji na powierzchniach geometrii.

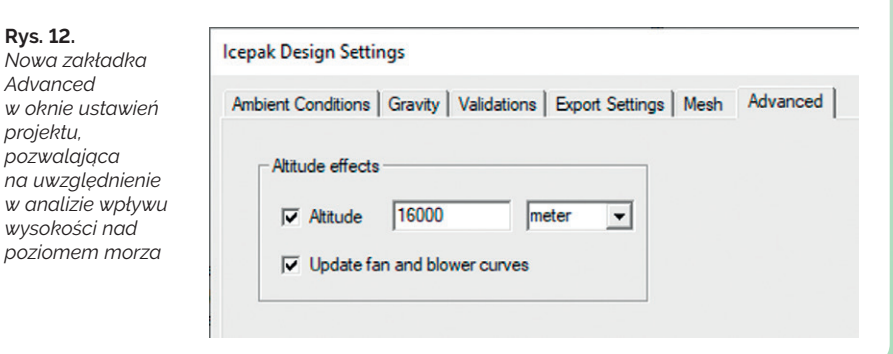

#### **Kontakty termiczne**

*Nowa zakładka Advanced* 

*projektu,* 

*na uwzględnienie* 

*poziomem morza*

Wersja 2023 R1 pozwala na definiowanie w AEDT Mechanical kontaktów termicznych (rys. 13), które mogą być zadawane na powierzchniach obiektów lub elementach powłokowych (*shell*) będących w kontakcie z innymi obiektami lub powłokami. Program umożliwia m.in. definiowanie przewodności termicznej, rezystancji oraz impedancji termicznej, a także materiału oraz jego grubości – na tej podstawie wyznacza wartość przewodności (*k*/*t*). ■

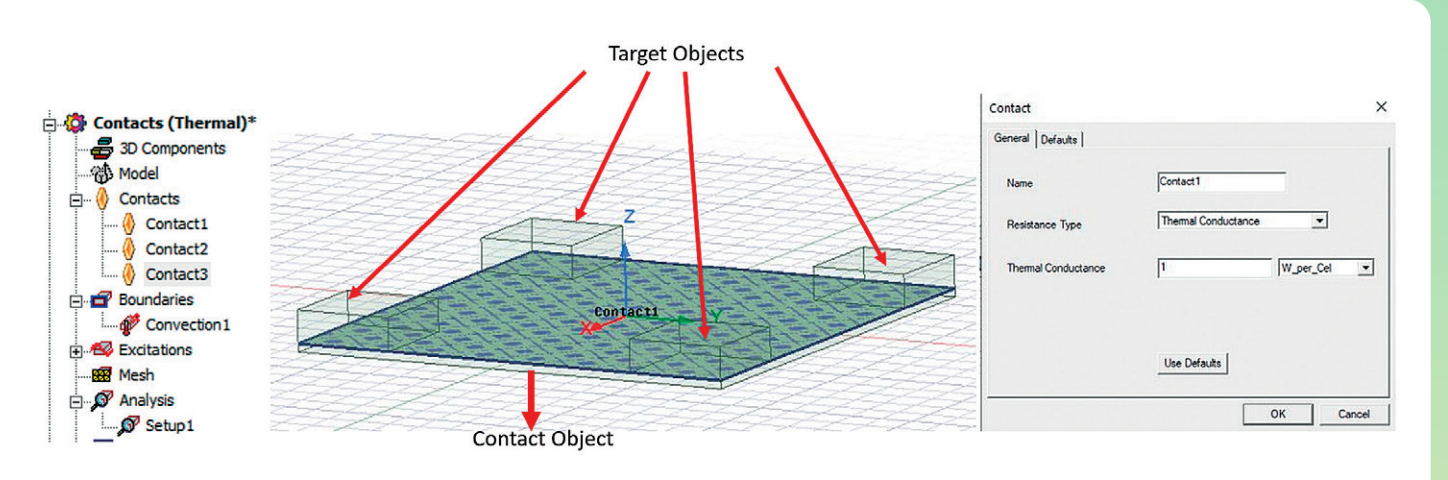

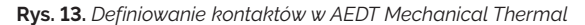

## Seamless Computing uczestnikiem ANSYS Startup Program

**Maciej Husejko •** maciej@seamless.pl **•** Seamless Computing

**Firma Seamless Computing (www.seamless.pl) projektuje i buduje wydajne systemy komputerowe. Jej specjalizacją są wbudowane systemy komputerowe o dużej mocy obliczeniowej, często bazujące na układach FPGA oraz SoC.**

W sektorze systemów wbudowanych (ang. *embedded systems*) dość często spotykanym rozwiązaniem w przypadku centralnego elementu obliczeniowego/ przetwarzającego dane jest układ scalony zwany System on Chip (SoC), który w tej samej obudowie przeważnie zawiera centralny procesor (CPU) wraz z urządzeniami/kontrolerami pomocniczymi. Wewnątrz układów SoC często spotyka się dodatkowe bloki IP (ang. *intellectual property*) pozwalające na zwiększenie mocy obliczeniowej, do których mogą należeć procesory graficzne (GPU), dedykowane kodery/dekodery wideo (ang. *video codec unit* – VCU), układy programowalne FPGA i in.

Część z tych bloków IP (pochodzących niejednokrotnie od różnych wytwórców) ma specjalne wymagania dotyczące napięcia zasilania, poboru prądu i akceptowalnego poziomu fluktuacji napięcia zasilania, co zazwyczaj skutkuje tym, że układy SoC charakte-

ryzują się znaczną liczbą niezbędnych linii zasilania.

Systemy projektowane przez firmę Seamless Computing, bazujące na układach SoC, muszą być zgodne ze standardami elektromechanicznymi organizacji VITA. Do najważniejszych elementów zdefiniowanych przez te standardy należą: wymiary PCB, wymiary elementów systemu chłodzenia (*heatsink*/*heat frame*/*chassis*), parametry (impedancja/straty) kanałów transmisji sygnałów oraz maksymalna

#### ANSYS w elektromagnetyzmie 27 august 29 august 27 august 27 august 27 august 27 august 27 august 27 august 27

temperatura, której system nie powinien przekraczać. Ze względu na złożoność tych wymagań proces inżynierski musi być zintegrowany i obejmować jednocześnie: projektowanie MCAD, projektowanie PCB, symulacje SI/PI i symulacje termiczne.

Dzięki udziałowi w ANSYS Startup Program firma Seamless Computing uzyskała dostęp do narzędzi umożliwiających rozszerzenie standardowego procesu projektowania kart PCB (schematów + layoutów PCB) o elementy znacznie poprawiające jakość produktów i obecnie może wykonywać:

- szybką edycję i oczyszczanie modeli 3D STEP komercyjnych komponentów oraz autorskie modele 3D – za pomocą narzędzia SpaceClaim;
- szybkie symulacje termiczne typu *what if* – za pomocą narzędzia Discovery, którego solvery wykorzystują moc obliczeniową kart GPU do tego typu analiz zgrubnych;
- symulacje DCIR systemu dystrybucji zasilania dla układów SoC – za pomocą narzędzia SIwave.

#### **Przykładowa symulacja DCIR Drop z wykorzystaniem narzędzia ANSYS SIwave**

Opisany tu przykład dotyczy symulacji dystrybucji zasilania dla linii zasilającej układ kodeka wideo (VCU) obecnego w jednym z układów SoC wykorzystywanych w produktach firmy Seamless Computing. Wymagania dotyczące zasilania kodeka VCU są następujące: napięcie zasilające – 0,9 V  $\pm$  2%, maksymalne nateżenie pobieranego prądu – 3 A. Na rys. 1 przedstawiono tzw. Power Tree Mapping dla kodeka oraz wyniki symulacji – potwierdzające, że spadek napięcia przy maksymalnym poborze prądu mieści się wymaganym zakresie (0,5%).

Ponieważ linia zasilania została zaimplementowana jako struktura 3D, za pomocą narzędzia SIwave można zwizualizować spadek napięcia (*IR drop*) jako rozkład przestrzenny na całej strukturze 3D. Wizualizacja pozwala na szybkie zweryfikowanie, które elementy struktury i w jakim stopniu wpływają na spadek napięcia, oraz na ustalenie, jakich korekt trzeba dokonać (a które można pominąć), aby ten spadek mieścił się w wymaganym zakresie. Przykładową wizualizację pokazano na rys. 2.

Kolejną przydatną wizualizacją jest dystrybucja prądów przepływających przez przelotki (rys. 3), które łączą przetwornice/regulator napięcia (*voltage source*), ścieżki/warstwy zasilania, piny zasilania kodeka VCU oraz kondensatory odsprzęgające w jeden system zasilania.

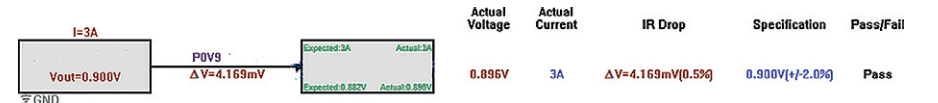

**Rys. 1.** *SIwave Power Tree Map dla linii zasilania kodeka*

**Rys. 2.**  *Wizualizacja spadku napięcia na warstwie zasilającej kodek VCU (DCIR Voltage drop)*

**Rys. 3.**  *Wizualizacja prądów przepływających przez przelotki (ang. vias)*

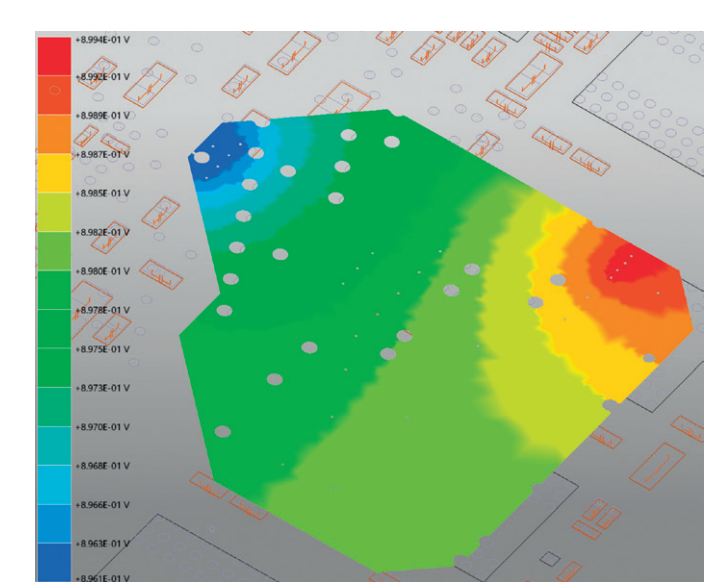

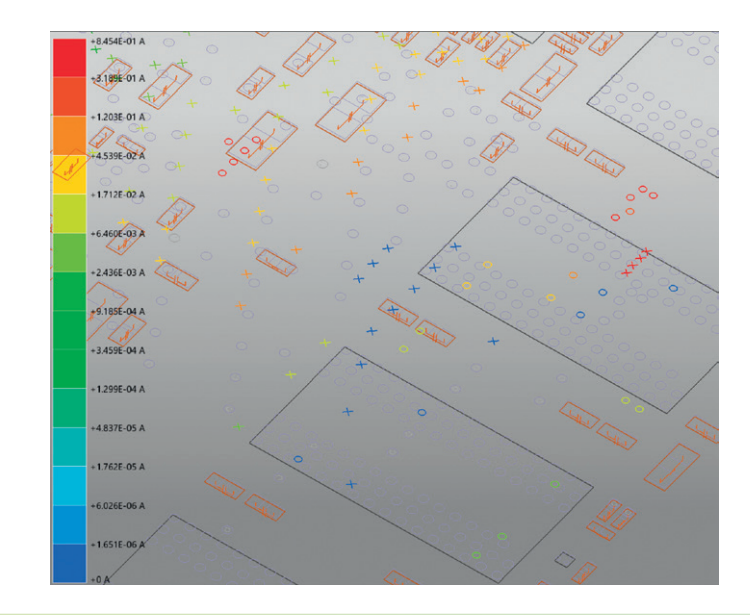

Dzięki takiej wizualizacji można szybko sprawdzić, czy liczba przelotek jest wystarczająca do niezawodnego przesyłania prądu przez strukturę zasilania. W przypadku przedstawionej symulacji zasilania kodeka maksymalny prąd zaobserwowany na przelotkach wynosi mniej niż 0,85 A, co stanowi wartość uznawaną za bezpieczną.

Warto nadmienić, że prąd konsumowany przez blok kodeka wideo nie należy do wysokich (3 A). W przypadku innych linii zasilających (np. dla napięcia głównego rdzenia FPGA) natężenie prądu może osiągnąć wartość 200 A, a wtedy weryfikacja liczby i konstrukcji przelotek na liniach zasilających staje się krytyczna. Narzędzie SIwave pozwala na szybką rewizję przyjętych założeń.

#### **D** Podsumowanie

Narzędzia pakietów ANSYS Mechanical i ANSYS Electromagnetics, udostępnionych w ramach inicjatywy ANSYS Startup Program, pozwalają na dogłębną analizę projektowanych systemów wbudowanych, bazujących na układach SoC. Dzięki temu już na wczesnych etapach projektu, gdy koszty ewentualnych modyfikacji są jeszcze dosyć niskie, można wykryć potencjalne problemy i wprowadzić konieczne korekty.

Jednym z bardzo przydatnych narzędzi jest ANSYS SIwave. Pozwala ono na szybką analizę systemu zasilania dla układów SoC, które często mają nawet kilkanaście różnych linii zasilania.

**do inicjatywy ANSYS Startup Program.**

**Dziękujemy firmom MESco i ANSYS za możliwość przystąpienia** 

<span id="page-27-0"></span>&tips tricks

> **Robert Wilk rwilk@mesco.com.pl •** MESco

Tym razem wracamy do tematu skryptowania, jednak nie w aplikacji ANSYS Mechanical, lecz w ANSYS SpaceClaim/Discovery, i nie tyle do samego kodu, co do pewnej funkcjonalności edytora.

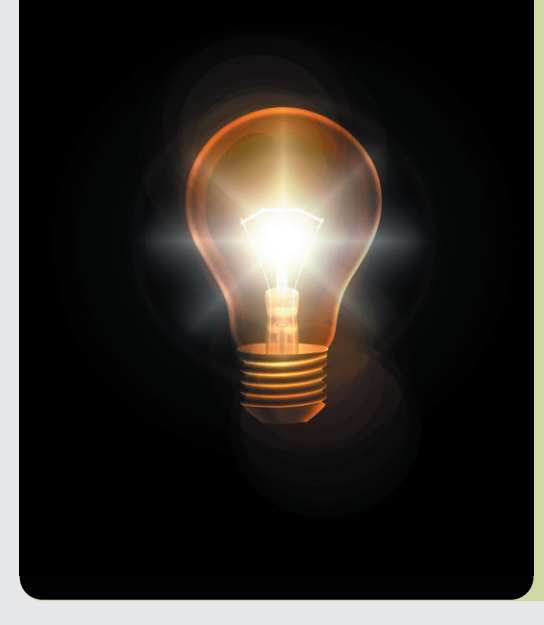

## Skryptowanie w ANSYS SpaceClaim/Discovery

Funkcjonalność nagrywania i zapisywania w postaci kodu działań, które wykonujemy, jest znana, używana i dostępna zarówno w ANSYS Mechanical, jak i Discovery czy SpaceClaim, jednakże w ANSYS Mechanical nie ma opcji "Insert Selection" i o niej teraz kilka słów.

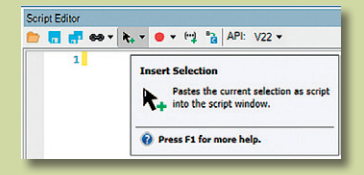

Po wybraniu elementu (*point*, *edge*, *face*, *body*) lub ich kombinacji możemy wstawić do edytora kod odpowiadający danemu zaznaczeniu. Funkcjonalność ta oferuje trzy opcje, które zależnie od potrzeby dostarczą nam różnych danych dotyczących tego samego zaznaczenia:

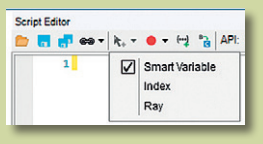

Możemy wybrać:

- **Smart Variable** domyślny sposób opisywania kodem danego zaznaczenia. Przypisuje zaznaczenie do zmiennej, której możemy następnie użyć w naszym skrypcie – posiada "wyskakujące okno" (po najechaniu kursorem myszy na zmienną).
- **Index** wyświetla wewnetrzny indeks wybranego elementu.
- <sup>O</sup> **Ray** wyświetla wewnętrzny RayFire Point i Direction wybranego elementu. A oto efekt w postaci kodu, jaki uzyskujemy po wybraniu tego samego elementu:

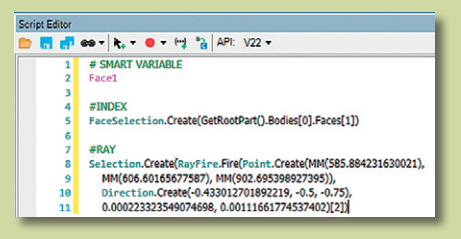

Jeśli nie wiemy, w jaki sposób dostać się do konkretnego elementu, opcja Insert Selection może się okazać bardzo pomocna.

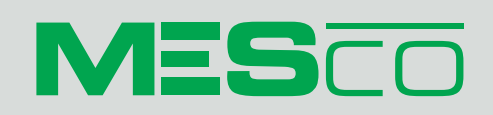

**Wydawca:** MESco Sp. z o.o. al. Legionów 4, 41-902 Bytom tel. +48 (32) 661 94 36 oddział Warszawa: tel. +48 530 785 464 oddział Szczecin: tel. +48 605 390 228 info@mesco.com.pl, www.mesco.com.pl

Redakcja i korekta: Anna Wojewódzka, Małgorzata Pilewicz Projekt graficzny i skład: Marzena Rosochacz

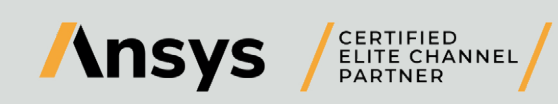

MESco jako Elite Channel Partner firmy ANSYS w Polsce prowadzi sprzedaż, szkolenia i wsparcie techniczne oprogramowania ANSYS, a także wykonuje analizy numeryczne na zlecenie.

MESco jako Partner HP w Polsce oferuje wsparcie IT i dostarcza prekonfigurowane stanowiska pracy, oparte na rozwiązaniach sprzętowych HP – od mobilnych stacji roboczych po serwery obliczeniowe.